# **راه اندازی وب سایت**

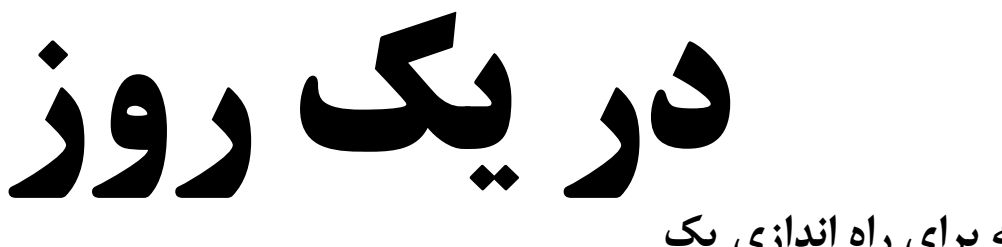

**تنها کتابی که برای راه اندازی یک کسب و کار آنالین به آن نیاز دارید!**

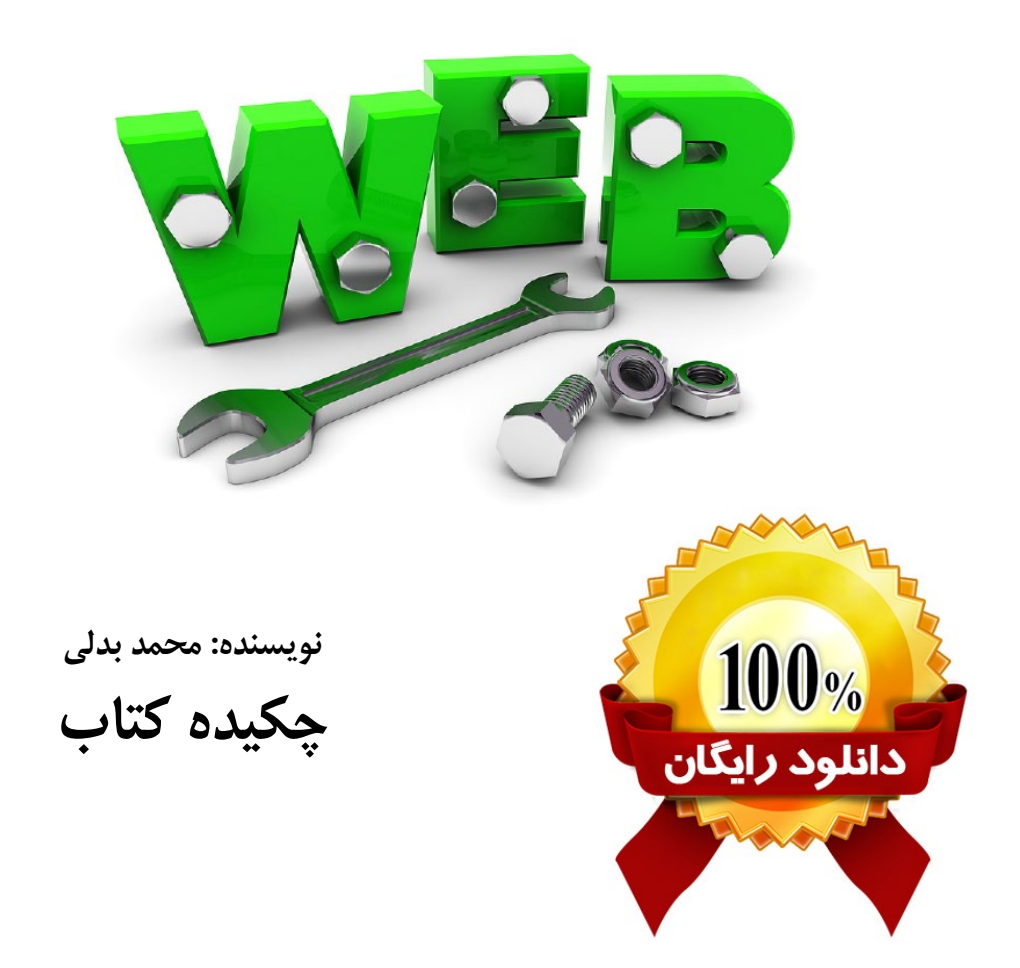

**چگونه در یک روز وب سایت کسب و کارمان را بدون نیاز به دانش برنامه نویسی طراحی کنیم؟**

با تشکر از شما دوست عزیز بخاطر دانلود این کتاب الکترونیکی. **لطفا** محتویات این کتاب الکترونیکی را تغییر ندهید.

شما می توانید این کتاب را به عنوان هدیه برای دوستان خود ارسال کنید. آن را در وب سایت خود برای دانلود منتشر کنید. و یا آن را در شبکه های اجتماعی منتشر کنید.

لطفا در صورتی که از محتویات این کتاب الکترونیکی استفاده می کنید نام سایت **محمد بدلی** )**com.MohammadBadali** )را نیز ذکر کنید.

تمامی حقوق مادی و معنوی این اثر متعلق به محمد بدلی )مدیر سایت **آموزش بازاریابی**( است.

 $\sum_{i=1}^{n}$ 

**معرفی نویسنده**

 $\mathbf{r}$ 

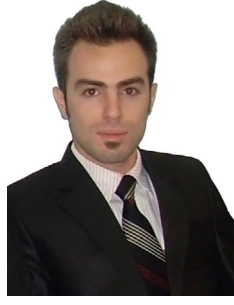

مدت ها در زمینه تبلیغات اینترنتی، بازاریابی اینترنتی، روش های طراحی وب سایت، بهینه سازی وب سایت و راه اندازی کسب و کارهای آنالین مطالعه و تحقیق کردم. پس از چند سال فعالیت در این زمینه تجربیات با ارزشی کسب نمودم. در سال 1390 اولین وب سایت خود را با نام پارسیان تبلیغ راه اندازی نمودم که خدمات طراحی وب سایت، بهینه سازی وب سایت، تبلیغات و بازاریابی اینترنتی را به مشتریان ارائه می دهد. تاکنون در زمینه کسب و کارهای آنالین، بیش از یکصد وب سایت برای مشتریان طراحی و راه اندازی نموده ایم. مطالب دیگری نیز در زمینه آموزش های بازاریابی و راه اندازی کسب و کارهای آنالین تهیه کرده ام که در وب سایت محمد بدلی دات کام برای عالقه مندان به این حوزه منتشر شده است و

می توانید از آن ها بهره مند شوید. اکنون که این کتاب الکترونیکی منتشر شده است من به اولین آرزوی خود دست یافته ام. حال شما نیز جزو کسانی هستید که این دانش را در اختیار دارید. به کمک این کتاب که تنها به صورت نسخه الکترونیکی منتشر خواهد شد می توانید بدون نیاز به دانش برنامه نویسی در کوتاه ترین زمان ممکن وب سایت کسب و کارتان را طراحی و راه اندازی کنید. کتابی که هم اکنون دریافت کرده اید چکیده کتاب راه اندازی وب سایت در یک روز است که به کارآفرینان و عالقه مندان به راه اندازی کسب و کارهای آنالین کمک می کند تا در سریع ترین زمان ممکن کسب و کار خود را ایجاد کنند. محتوا این کتاب الکترونیکی به صورت مداوم بروز رسانی خواهد شد. در صورتی که کتاب را مطالعه کردید هرگونه پیشنهاد و یا انتقاد خود از محتوا کتاب و نحوه ارائه مطالب آن را به ایمیل من ارسال نمایید تا در نسخه های بعدی اصالح گردد. با آرزوی موفقیت برای شما.

Info@mohammadbadali.com موفق باشید

### **مقدمه**

 $\mathbf{r}$ 

#### **داستان وب سایت یک میلیون دالری**

ایده ایجاد صفحه اصلی میلیون دالری در اوت ۲۰۰۵ به ذهن الکس تیو، دانشجوی 21 ساله از کریکلید در ویلتشایر انگلستان، خطور کرد. قرار بود که الکس به زودی دورهای سه ساله را درباره مدیریت کسب و کار در دانشگاه ناتینگهام بگذراند و از این ناراحت بود که باید از وام دانشجویی استفاده کند که بازپرداخت آن ممکن است سالها طول بکشد. به عنوان راهی برای به دست آوردن پول، تیو تصمیم گرفت تا یک میلیون پیکسل را در یک وب سایت، به قیمت هر کدام یک دالر بفروشد. خریداران میتوانستند، تصویر، لوگو یا تبلیغ خود را بر روی پیکسلها نمایش دهند و آن را به وب سایت خود لینک دهند.

 پیکسلها به جای پوند بریتانیا به دالر آمریکا فروخته شدند، زیرا در آمریکا جمعیت بیشتری نسبت به بریتانیا از اینترنت استفاده میکنند و تیو بر این باور بود که اگر پیکسلها به دالر آمریکا فروخته شوند تعداد افراد بیشتری از این ایده استقبال خواهند کرد. همچنین در سال ،۲۰۰۵ پوند در برابر دالر ارزش باالیی داشت، به گونهای که هر پوند معادل ۱,۸۰ دالر بود و در نتیجه قیمت پیکسلها برای بسیاری از خریداران احتمالی بیش از حد گران بود. هزینهای که تیو برای راهاندازی وب سایت خرج کرد، ۵۰ یورو بود که شامل ثبت نام دامنه و میزبانی وب سایت میشد. وب سایت در ۲۶ اوت ۲۰۰۵ دایر گردید.

صفحه اصلی وب سایت متشکل بود از یک بنر که نام وب سایت بر روی آن نقش بسته بود، یک شمارشگر که تعداد پیکسلهای فروختهشده را نشان میداد، یک نوار منو که حاوی ۹ پیوند کوچک به صفحات داخلی وب سایت بود، و یک شبکه مربعی خالی متشکل از ۱,۰۰۰,۰۰۰ پیکسل که به ۱۰,۰۰۰ قالب ۱۰۰ پیکسلی تقسیم شده بود. تیو به خریداران تعهد داد که وب سایت تا دستکم ۵ سال، یعنی حداقل تا ۲۶ اوت ،۲۰۱۰ سر پا بماند.

این وب سایت خیلی زود به یک رویداد اینترنتی تبدیل شد. باالترین رتبه ترافیک وب سایت در الکسا به ۱۲۷ رسید. ۱,۰۰۰ پیکسل آخر در ۱ ژانویه۲۰۰۶ در ایبی به حراج گذاشته شد و در ۱۱ ژانویه با باالترین پیشنهاد ۳۸,۱۰۰ دالر به فروش رسید و سود ناخالص ۱,۰۳۷,۱۰۰ دالری را نصیب الکس تیو کرد.

پس از آنکه در ماه سپتامبر اطالعیهای مطبوعاتی منتشر شد و اولین توجهها را به سوی وب سایت جلب کرد، بیبیسی آنالین، رجیستر، دیلی تلگراف، و پیسی پرو در مقالههایی به بررسی صفحه اصلی سایت یک میلیون دالری پرداختند. همچنین تیو به برنامههای صبحگاهی تلویزیونی اسکای نیوز سانرایز و بیبیسی برکفست دعوت شد تا درباره وب سایت صحبت کند.

در ماه نوامبر صفحه اصلی میلیون دالری در حال شهرت یافتن در سطح جهان بود و توجه رسانه های مختلف در آمریکا را به خود جلب کرده بود. تیو شخصی را در آمریکا استخدام کرد تا او را در امر تبلیغ و پاسخگویی به رسانههای آمریکایی یاری کند و سفری یک هفتهای را نیز به آمریکا ترتیب داد تا در مصاحبههای رادیو ایبیسی نیوز، شبکه فاکس نیوز، اتک آو د شو، و برنامههای خبری محلی حضور به هم برساند. ایده راهاندازی صفحه اصلی میلیون دالری ساده و زیرکانه، هوشمندانه، مبتکرانه و سکویی منحصر به فرد برای تبلیغات همراه با اندکی شوخی و سرگرمی توصیف شد. پروفسور مارتین بینکس، سرپرست مؤسسه ابتکار کارآفرینی دانشگاه ناتینگهام، گفت ایده در عین ساده بودن زیرکانهاست. تبلیغگران جذب تازگی و نو بودن آن شدهاند. این وب سایت به یک رویداد اینترنتی تبدیل شدهاست. پاپیولر مکانیکس نوشت: هیچ محتوایی ندارد. نه گرافیک درست و حسابی دارد، نه اشانتیون میدهد، و نه ویدئوهای تحریککنندهای از پاریس هیلتون دارد تا بیننده جذب شود. یک شبکه تلویزیونی را تصور کنید که چیزی جز آگهی بازرگانی نشان نمی ً دهد، یا یک مجله که چیزی جز تبلیغ ندارد. صفحه اصلی میلیون دالری دقیقا همین وضعیت را دارد. مثالی متحیرکننده از قدرت بازاریابی ویروسی!

بارها این داستان را مطالعه کرده ام. نتیجه ای که می توان از این داستان واقعی برداشت کرد، خالقیت و قدرت ایده های نو در رسیدن به موفقیت است و این که تنها فکر کردن و داشتن ایده های بکر کافی نیست. گاهی اوقات ساده ترین ایده ها بزرگترین نتایج را رغم می زنند. الکس تیو دریافته بود که اینترنت یک رسانه قدرتمند است و در واقع وی زمانی به موفقیت دست یافت که تصمیم گرفت ایده خود را عملیاتی کند. بنابراین فراموش نکنیم تنها خواستن و داشتن ایده های نو نمی تواند ضامن رسیدن به موفقیت باشد. باید شروع کرد...

#### **چرا این کتاب را نوشتم؟**

پس از مدت ها تحقیق در خصوص روش های گوناگون راه اندازی یک کسب و کار آنالین، به این نتیجه رسیدم که ساده ترین و کم هزینه ترین روش برای شروع، استفاده از بازاریابی شبکه ای در آغاز یک کسب و کار است. در واقع راه اندازی یک کسب و کار آنالین و بازاریابی برای آن در فضای وب که در مقایسه با سایر کسب و کارها هزینه های کمتر و بازده مالی سریع تری را در پی داشت مناسب ترین گزینه برای من بود. ایده من این بود که چگونه می توان کاری کرد که حتی زمانی که در خواب هستم به کسب درامد بپردازم؟ مردم خدمات و محصوالت من را ببینند. از من خرید کنند. بدون این که به حضور من نیازی باشد. ایده ای که شاید از ذهن تک تک شما عبور کند. بارها مطالبی در این خصوص مطالعه کرده بودم. تحقق این امر میسر نبود مگر با داشتن یک وب سایت. حتی فروشگاه های زنجیره ای و شرکت های خدماتی هم نمی توانند به صورت 24 ساعته فعالیت کنند. تنها وب سایت است که به صورت 24 ساعته و خستگی ناپذیر خدمات و ایده های شما را در اختیار هزاران کاربر در سراسر جهان قرار می دهند. این که این وب سایت قرار است چه خدماتی را ارائه دهد گام بعدی بود.

زمانی که ایده راه اندازی وب سایت و یک کسب و کار آنالین در ذهنم ایجاد شد تمامی موارد و نیازهای احتمالی را مورد بررسی قرار دادم و سرانجام متوجه شدم که داشتن یک وب سایت اولین و مهم ترین نیاز من برای شروع و نیل به اهدافم است. بنابراین دست به کار شدم و شروع به جمع آوری اطالعات نمودم. در ابتدا هزینه های راه اندازی یک وب سایت را بررسی کردم. با شرکت های مختلفی تماس گرفتم و هزینه هایی مانند خرید دامنه، هاست، طراحی قالب وب سایت و سایر هزینه های احتمالی برای راه اندازی و پشتیبانی ساالنه وب سایت را تهیه کردم. این هزینه ها در همان ابتدای راه، من را با مشکالت زیادی روبرو کرد و باعث شد تا زمان زیادی را جهت راه اندازی اولین وب سایتم از دست بدهم.

حتی این امکان وجود داشت که در صورتی که تحصیالت و تجربیات مرتبط با این موضوع را قبال کسب نکرده بودم، از ادامه راه منصرف شوم. اما چه راه حل دیگری پیش روی من بود؟ آیا باید از این کار منصرف می شدم و به مانند قبل به دنبال کسب و کار دیگری می رفتم؟ و آیا باید مانند افراد مختلف کتاب های مختلف در زمینه طراحی وب سایت را تهیه و یا در کارگاه های مرتبط شرکت کرده و در نهایت با صرف هزینه های فراوان طراحی وب سایت را می آموختم؟ که این راهکارها حتی امروز نیز کافی نیست. زیرا معموال اساتید رشته طراحی وب سایت و کتاب های منتشر شده در این زمینه مطلب نهایی را به شما ارائه نخواهند کرد و در نهایت این خود شما هستید که با صرف هزینه، زمان و کسب تجربه و تحقیق در نهایت می توانید به مقصود خود برسید. این کتاب تنها کتابی است که به شما واقعا طراحی یک وب سایت را آموزش می دهد. طراحی وب سایت تنها کد نویسی نیست و عالقه مندان به راه اندازی کسب و کار های اینترنتی که نیاز به وب سایت دارند عالقه ای ندارند تا وقت خود را با آموختن کد نویسی سپری کنند.

پس چگونه می توانید وب سایت خود را در یک روز راه اندازی کنید؟ شک ندارم بیشتر انسان ها به نتیجه اهمیت می دهند نه روش انجام کار. بنابراین اگر بتوانید وب سایت خود را راه اندازی کنید لزومی ندارد تا شیوه راه اندازی آن را توضیح دهید! از نظر من کسب و کار موفق، کسب و کاری است که بتواند بدون هیچ گونه هزینه و یا با کمترین هزینه ممکن آغاز شود. اما چگونه می توان با کمترین هزینه ممکن کسب و کار خود را راه اندازی کرد؟

#### **راه حل من برای رسیدن به موفقیت**

اینترنت منبع عظیمی از اطالعات بود. کافی بود تا بیشتر جستجو کنم و اطالعات بیشتری کسب کنم. شاید می توانستم کسانی را پیدا کنم که قبال با مشکالت من روبرو شده بودند و حال بتوانم از تجربیات آن ها استفاده کنم و در واقع چرخی را که قبال اختراع شده بود مجدد از ابتدا نسازم. بلکه بتوانم آن را توسعه دهم. اما در نهایت نتوانستم منبع کاملی را پیدا کنم تا بدون صرف زمان اندک و هزینه های احتمالی، کار خود را پیش ببرم.

 با جستجو های فراوان و صرف زمان بسیار زیاد و یافتن حداقل منابع مورد نیاز در وب سایت ها و انجمن های مختلف و همچنین کار در شرکت های مختلفی که دارای وب سایت بودند و در برخی موارد جهت کسب تجربه بیشتر مدیریت وب سایت آن ها را بر عهده گرفتم، تجربیات ارزشمندی کسب کردم و راه های سریع تر و کم هزینه تری برای راه اندازی وب سایت و کسب و کار خود را آموختم.

 سرانجام قطعات این پازل )راه اندازی کسب و کار کم هزینه( را کنار هم قرار دادم. در این راه اساتید بزرگی به صورت غیر مستیقم باعث موفقیت من شدند! من با صرف زمان، مطالعه بسیار زیاد، صرف هزینه و کسب تجربه به مقصود خود رسیدم. معموال طراحان وب سایت تجربیات خود را به سادگی در اختیار شما قرار نخواهند داد. بنابراین مطالعه ده ها کتاب در زمینه طراحی وب سایت و کد نویسی دردی را دوا نخواهد کرد. البته برای کسب تجربه در هر زمینه ای به مطالعه نیاز خواهیم داشت. اما فراموش نکنید مطالعه هر کتابی سودمند نیست.

همانطور که حدود صد کتاب در حال حاضر در سیستم من مشغول خاک خوردن هستند و بیشتر آن ها را هنوز مطالعه نکرده ام. اما تاکنون کار خود را پیش برده ام و فکر می کنم مهم نتیجه کار بوده است. سرانجام این اشتیاق شما به یادگیری است که می تواند عامل موفقیت شما باشد. اکنون وب سایت های من بیش از ده برابر هزینه های اولیه خود را تامین کرده اند و در حال حاضر به سود دهی رسیده اند. در ابتدا با راه اندازی اولین وب سایت شروع کردم. اما در حال حاضر 5 وب سایت دارم که هرکدام در حال تولید درآمد هستند. با مطالعه این کتاب شما نیز می توانید در یک روز وب سایت خود را طراحی و راه اندازی نمایید و کسب و کار خود را به همگان معرفی نمایید حال شما نیز می توانید از همان چرخ اختراع شده استفاده کنید. فراموش نکنید هرچه سریع تر گام بردارید سریع تر به مقصد می رسید.

**فراموش نکنید در دنیای کارآفرینی برای شروع به پول نیاز ندارید، پول تنها عامل سرعت بخشیدن به رشد کسب و کار است.**

 $\circ$ 

#### **با خرید این کتاب چه چیزی بدست آورده اید؟**

شما موفق شدید. در کتابی که تهیه کرده اید تمامی تجربیات، روش ها، تکنیک ها و راه حل هایی که من برای طراحی وب سایت و راه اندازی یک کسب و کار آنالین آموختم، در اختیار شماست. بنابراین دیگر نیازی نیست تا شما هم مانند من تمامی مراحل را از ابتدا و با صرف هزینه و زمان با ارزش خود جهت آموختن و یافتن منابع و روش های ممکن، سپری کنید. آیا تاکنون می توانستید در یک روز حداقل ده وب سایت طراحی کنید؟ من در این کتاب به شما آموزش خواهم داد تا چگونه در یک روز وب سایت خود را راه اندازی کنید.

 دیگر نیازی نیست تا برای راه اندازی وب سایت خود، هزینه های زیادی را صرف کرده و پول بی زبان خود را از روی عدم آگاهی و تجربه کافی دور بریزید. دیگر نیازی نیست در کتب، وب سایت ها و انجمن های مختلف به دنبال منبع و روش های آموزشی باشید. بلکه این کتاب راهی خواهد بود تا به سرعت کسب و کار خود را آغاز کنید و از رغیبان شما که این مطالب را در اختیار ندارند پیشی بگیرید. دیگر نیازی نیست... . من قبال این مراحل را طی کرده ام و هم اکنون شما در این دانسته ها شریک هستید. همین امروز کسب و کار خود را ایجاد کنید.

اگر می خواهید ثروتمند شوید باید کارآفرین شوید. هیچ راه دیگری ندارید. اگر کارمند باشید و تا آخر عمرتان هم پولتان را پس انداز کنید هیچوقت نمی توانید ثروتمند شوید. در واقع می توان گفت راه ثروتمند شدن چنین است:

 **کارمندی -< خود اشتغالی -< کارآفرینی -< سرمایه گذاری**

#### **این کتاب مناسب چه کسانی است؟**

 $\mathcal{L}$ 

هدف من از نوشتن این کتاب در اولین قدم، کمک به عالقه مندان و کارآفرینانی بود که توانایی صرف هزینه های ابتدایی را ندارند تا بتوانند با کمترین هزینه و در کمترین زمان ممکن، کسب و کار خود را آغاز کنند. همچنین کسانی که می خواهند شغل طراحی وب سایت را به عنوان شغل دوم خود انتخاب کنند. بنابراین پس از مطالعه این کتاب دیگر نیازی نیست برای آموختن روش های طراحی وب سایت در آموزشگاهی ثبت نام کنید.

 تمام کتاب های برنامه نویسی را که تاکنون خوانده اید و با این وجود هنوز نمی توانید یک وب سایت طراحی کنید را فراموش کنید )از این پس تنها به عنوان منابع به آن ها رجوع خواهید کرد( این کتاب منتشر شده است تا کتاب مرجع کارافرینان و عالقه مندان به راه اندازی وب سایت در یک روز باشد.

#### **و به طور کلی این کتاب مناسب افرادی است که:**

به شغل طراحی وب سایت عالقه دارند و نمی دانند باید از کجا شروع کنند. عالقه مندان به ایجاد کسب و کارهای آنالین از طریق راه اندازی وب سایت. می خواهند در یک روز حداقل ده وب سایت طراحی و راه اندازی کنند. طراحان وب مبتدی که قصد دارند دانسته های خود را افزایش دهند. طراحان وب سایت که به دنبال آموختن نکات و تجربیات بیشتری هستند. دانشجویان رشته های طراحی وب سایت و IT مدیران و کارآفرینانی که قصد راه اندازی وب سایت برای شرکت و یا کسب و کار خود را دارند. و تمامی صاحبان وب سایت ها.

#### **آنچه در این کتاب می آموزید**

1( برای طراحی یک وب سایت چه مفاهیمی را باید بدانیم؟ 2( از کجا باید شروع کنیم؟ 3( چگونه دامنه و هاست مناسب تهیه کنیم؟ 4( کدام زبان برنامه نویسی را انتخاب کنیم؟ 5( چگونه یک وب سایت را مدیریت و پشتیبانی کنیم؟ 6( چگونه برای انواع وب سایت ها قالب طراحی کنیم؟ 7( چگونه قالب های طراحی شده را نصب کنیم؟ 8( چگونه امکانات وب سایت خود را ارتقا دهیم؟ 9( چگونه با پنل هاست وب سایت کار کنیم و ایمیل های مختلف بسازیم؟ 10( چگونه برای وب سایتی که طراحی کرده ایم محتوا تولید کنیم؟ 11( چگونه وب سایت طراحی شده را به موتورهای جستجو معرفی کنیم؟ 12( چگونه از وب سایتی که طراحی کرده ایم کسب درآمد کنیم؟

 $\mathfrak{g}$   $(1)^{n}$ 

 $\checkmark$ 

**چرا این کتاب مفید است؟**

در این کتاب، اصول و روش های طراحی وب سایت و قالب انواع وب سایت به شیوه ای ساده و بدون نیاز به دانش برنامه نویسی و مهارت در زبان های css - php و... بصورت گام به گام آموزش داده خواهد شد. همچنین در انتها به معرفی پیش نیازها، نرم افزارهای مورد نیاز و منابع تکمیلی که برای آغاز کار مورد نیاز است می پردازم. پس از مطالعه این کتاب شما می توانید وب سایت خود را در یک روز طراحی و راه اندازی نمایید. قطعا این کتابیست که هیچ طراح وب سایتی نمی خواهد شما آن را مطالعه کنید. زمانی که بدون نیاز به دانش برنامه نویسی و گذراندن دوره های آموزشی مورد نیاز، وب سایت های خود را یکی پس از دیگری طراحی و راه اندازی نمودید همگان از سرعت و روش کار شما تعجب خواهند کرد!!

فقط کافیست شما هم وب سایت خود را راه اندازی کنید. همین امروز!

موفق باشید

 **محمد بدلی**

**فهرست موضوعات کتاب**

فصل اول بررسی مفاهیم اولیه در طراحی و راه اندازی یک وب سایت

فصل دوم آموزش نصب و راه اندازی سیستم مدیریت محتوای سایت

فصل سوم چگونه برای وب سایت قالب های مختلف طراحی کنیم؟

فصل چهارم چگونه قالب های طراحی شده را نصب و راه اندازی کنیم؟

فصل پنجم چگونه با پنل مدیریت سایت کار کنیم و سایت را مدیریت کنیم؟

فصل ششم چگونه با هاست وب سایت کار کرده و فضای هاست را مدیریت کنیم؟

فصل هفتم چگونه از سایتی که طراحی و راه اندازی کرده ایم درآمد کسب کنیم؟

> فصل هشتم نکات پایانی برای موفقیت وب سایتی که طراحی کرده ایم.

> > $\lambda$

# **فصل اول**

# بررسی مفاهیم اولیه در طراحی و راه اندازی یک وب سایت

**[جهت تهیه نسخه کامل این کتاب به سایت محمد بدلی مراجعه نمایید](http://mohammadbadali.com/) com.MohammadBadali**

9

**برای آغاز به کار نیاز دارید تا مفاهیم زیر را بدانید:** وب سایت چیست؟ دامنه چیست؟ هاست چیست؟ زبان برنامه نویسی PHP چیست؟ سیستم مدیریت محتوا چیست و انواع آن کدام اند؟

در ادامه هر یک از این مباحث را بررسی خواهیم کرد. در این کتاب قصد ندارم این مباحث را کامل بررسی و آموزش دهم و تنها به بیان مفاهیم کلی خواهم پرداخت که دانستن آن ها پیش نیاز طراحی وب سایت خواهد بود.

در صورتی که این مفاهیم اولیه را می دانید به فصل بعدی مراجعه کنید.

#### **نرم افزار های مورد نیاز برای شروع:**

برنامه xampp نسخه 1.7.3  $\mathsf{r},\mathsf{N},\cdot$  نسخه  $\mathsf{A}$ rtisteer برنامه برنامه ++Notepad نسخه 5.9v سیستم مدیریت محتوای Joomla نسخه 2.5 مرورگر فایر فاکس نسخه 20 یا باالتر

این 5 برنامه را می توانید از بخش محصوالت وب سایت com.MohammadBadali تهیه نمایید.

#### **وب سایت چیست؟**

 $\sum_{i=1}^{n}$ 

تقریبا همه ما با مفهوم وب سایت آشنایی کافی داریم. یک وب سایت اینترنتی در واقع محلی است که شما به عنوان مدیر یا مالک آن مطالب و اطالعاتی را برای دسترسی کاربران اینترنتی منتشر می کنید، حال این مطالب ممکن است در خصوص محصوالت، کسب و کار، شرکت و یا سازمان شما باشد و یا یک وب سایت شخصی حاوی اطالعات و یا سوابق کاری شما باشد. این وب سایت همیشه در دسترس است و می تواند شبانه روز برای شما ثروت تولید کند. پس از مطالعه این کتاب، راه اندازی وب سایت برای شما کار ساده ای خواهد بود.

این سادگی تنها زمانی میسر است که شما حداقل دانش الزم برای طراحی و یا نگهداری یک وب سایت را داشته باشید. در غیر این صورت مجبور هستید تا هزینه های زیادی را صرف طراحی و نگهداری وب سایت خود کنید.

#### **انواع وب سایت**

**به طور کلی می توان وب سایت ها را از نظر نوع طراحی و برنامه نویسی به دو دسته تقسیم کرد:**

**گروه اول:** وب سایت های استاتیک یا ایستا **گروه دوم:** وب سایت های داینامیک یا پویا

در گروه اول یعنی وب سایت های استاتیک صفحات وب سایت به صورت ثابت و تحت زبان HTML توسط برنامه هایی نظیر Frontpage طراحی می شود. این صفحات شامل تصاویر و متون ثابتی هستند که در همان زمان طراحی باید مشخص شوند. وب سایت های استاتیک مناسب برای شرکت ها یا افرادی است که حتی سالی یک بار هم محتوا، مطالب و یا تصاویر وب سایت را تغییر نمی دهند .

در گروه دوم یعنی وب سایتهای داینامیک کار برنامه نویسی توسط زبانهایی نظیر PHP و ASP انجام می شود و مهمترین بخش این نوع وب سایتها داشتن یک پایگاه داده یا Database است که این خود وجه تمایز وب سایت استاتیک و داینامیک است. در وب سایت های داینامیک ، طراح یا برنامه نویس ابتدا یک قالب و ساختار کلی طراحی می کند و آن را در اختیار مالک یا مدیر سایت می گذارد. وب سایت های داینامیک دارای بخش مدیریتی هستند که مدیران سایت ها با ورود به بخش مدیریت بدون نیاز به داشتن دانش فنی و برنامه نویسی می توانید مطالب و محتوای خود را توسط همین ساختار وارد سایت خود نموده و امکان بروزرسانی مداوم را نیز خواهد داشت.

#### **دامین چیست؟**

11

دامین یا دامنه در حقيقت نام وب سايت شما مي باشد كه از دو قسمت نام و پسوند تشكيل شده است. پسوندهاي بين الملي رايج عبارتند از com. و net. و org. كه داراي مصارف عمومي مي باشند و هر يك به ترتيب معرف سايت هاي تجاري )Commercial)، شبكه )Network )و سازماني يا غير انتفاعي )Organization )مي باشند.

#### **به عنوان مثال دامنه سایت محمد بدلی را در نظر بگیرید:**

دامنه: com.MohammadBadali نام دامنه: MohammadBadali پسوند دامنه: com.

دامنه هاي info. و biz. و name. نيز در زمره دامنه هاي قابل ثبت براي عموم ولي با كاربري خاص مي باشند. پسوند info. براي سايت هاي اطالعاتي )Information)، پسوند biz. براي سايت هاي تجاري )Business )و پسوند name. هم فقط براي سايت هاي شخصي مناسب مي باشد. استفاده از اين سه پسوند در خارج از اين چارچوب تعريف شده ممنوع و منجر به حذف دامنه و سلب حقوق مربوطه از مالك آنها خواهد شد. همچنين كليه دامنه هاي بين المللي فوق و بسياري از دامنه هاي محلي تابع قوانين حمايت كننده از عالئم تجاري مي باشند. دامنه ها هر چند زير نظر يك موسسه )ICANN )صادر مي شوند اما پسوندهاي گوناگون ممكن است ثبات هاي )Registrar ) گوناگون داشته باشند كه به عنوان نماينده عمل مي نمايند. هريك از اين ثبات ها مي توانند در قبال دريافت مبالغي ناچيز امنيت يا خدمات بيشتري را ارائه نمايند. دقت فرماييد كه ثبت دامنه ارتباط مستقيم با خدمات ميزباني نداشته و هريك از اين خدمات را مي توان از طريق تامين کنندگان مختلف تهيه نمود. اما حداالمکان سعی کنید دامنه و هاست خود را از یک شرکت تهیه نمایید.

همانطور كه براي تهيه يك محل سكونت يا تجارت اولين سوال آدرس منطقه مورد نظر است، براي وب سايت نيز اين امر اولين مرحله براي شروع مي باشد و همانطور كه در دنياي واقعي نيز آدرس شما بيانگر بسياري از نكات براي مخاطبين قبل از رويارويي با شما مي باشد. در دنياي مجازي نيز اين امر صادق است. آدرس شما مثال در يك محل گرانقيمت يا يك ساختمان معروف گوياي سطح باالي فعاليت شماست، آدرس دفتر كار شما در يك محل مسكوني ممكن است مشكالتي را براي شما بوجود آورد يا مراجعين شما را دچار سردرگمي نمايد، فعاليت هاي تجاري در مناطق مسکونی ممكن است با محدوديت هايي روبرو گردد. با كمي تفاوت مي توان مشخصه هاي مشابهي را نيز براي آدرس مجازي تعريف نمود. هر سايت مي تواند از طريق تعداد نامحدودي آدرس ثبت شده قابل دسترسي باشد. به همين دليل ابتدا به اجزا و خصوصيات آدرس يك سايت اشاره مي نماييم.

#### **پسوند دامنه :**

 $17$ 

انتخاب پسوند براي يك آدرس اجباري است، پسوند را مي توان از ميان گزينه هاي موجود و با توجه به نوع يا محل فعاليت انتخاب نمود. پسوندهاي مجاز و معتبر در واقع پسوندهايي مي باشند كه توسط كميته مخصوص تاييد و تصويب پسوندها يعني ICANN تاييد شده باشند. اين پسوندها از نظر فني Domain Level Top يا به اختصار TLD اطالق مي گردند كه مي توان آنها را در سه دسته كلي به ترتيب زير تقسيم بندي نمود:

#### **پسوندهاي عمومي )gTLD):**

اين پسوند ها كه عبارتند ازcom. و net. و org. براي ثبت و استفاده عموم و هر نوع كاربري مجاز (قانوني) قابل استفاده مي باشند. ثبت اين دامنه ها از طريق شركت هايي با عنوان Registrar كه توسط ICANN معتبر اعالم شده اند يا نمايندگي هاي مجاز آنها امكان پذير مي باشد. هر چند دامنه هاي فوق هر يك از اختصارهايي براي منظور خاص اقتباس گرديده اند. org. ارگان ها و مراكز غير انتفاعي، net. شبكه و خدمات اينترنتي، com. بنگاه ها و مراكز اقتصادي. ولي در عمل محدوديتي براي استفاده از اين پسوندها وجود ندارد. در اين ميان پسوند com. بيشترين متقاضي را در بر داشته و در حدود 90 درصد از پسوند com. استفاده شده است.

#### **پسوندهاي اختصاصي )ويژه(:**

پسوندهايي كه افراد و سازمان هايي با مشخصات و فعاليت هاي خاص بر روي آنها مي توانند اقدام به ثبت دامنه نمايند يا فعاليت بر روي اين پسوند ها مي بايست از قوانين خاصي تابعيت بنمايد. مانند: museum. , coop. , arpa. , aero. , pro. , int. , gov. info. , edu. , biz. كه در هنگام ثبت يا در مدت استفاده ارائه مدارك و رعايت قوانيني خاص اجباري خواهد بود.

#### **پسوندهاي ملي )كشوري(:**

عالوه بر پسوندهای عمومي و خاص، كشورهاي مختلف نيز مي توانند اقدام به درخواست پسوند با كد اختصاري كشور خود )دو حرفي) را بنمايند. اداره اين پسوندها، قوانين و نحوه تخصيص آنها در اختيار دولت ها يا مراكز معرفي شده توسط مراجع رسمي هر كشور خواهد بود. كشورها مختلف مي توانند ثبت اين دامنه ها را براي ساير مليت ها آزاد يا محدود نموده و يا بطور كلي هرگونه رويه خاصي را در اين خصوص اتخاذ نمايند. پسوندهاي دو حرفي بعضي از مليتها با بعضي از كلمات اختصاري تشابه داشته كه اين كشورها از اين فرصت استفاده نموده و به فروش عمومي پسوندها خود اقدام مي نمايند. پسوندهايي نظير fm. , cc. , tv. , ws it. , mw. , و غيره ... از اين قبيل مي باشند.

بسياري از كشورها پسوند خود را به سطوح ديگري نيز تقسيم مي نمايند. مثال ir. كه پسوند كشور ايران است به , net. , org edu. , id. , co. تقسيم گرديده كه بعضي از اين پسوندها مخصوص فعاليت هاي خاص در نظر گرفته شده اند.

**در اولین قدم شما نیاز دارید تا یک دامنه تهیه کنید.**

#### **جهت بررسی آزاد بودن یک دامنه برای ثبت می توانید از وب سایت های زیر استفاده نمایید:**

 $nic.$ ir برای بررسی دامنه های ملی (ir.) از سایت برای بررسی سایر دامنه ها از سایت whois.com

 $17$ 

#### **هاست چیست؟**

14

وب هاستینگ همان چیزی است که وقتی می خواهید وب سایت تان روی شبکه بین المللی )اینترنت( برای همه قابل دیدن باشد به آن نیاز دارید. به زبان ساده، اطالعات وب سایت شما باید روی یک سرویس دهنده میزبان قرار گیرد. کامپیوتر شخصی شما هم می تواند به صورت یک سرویس دهنده میزبان تنظیم و راه اندازی شود اما اگر قصدتان جذب ترافیک یا »بازدید کننده« زیاد برای سایت تان است، این کار زیاد عاقالنه به نظر نمی رسد برای اینکه وب سایت شما در اینترنت در دسترس باشد الزم است کامپیوتر شما به مانند یک سرور همیشه روشن و به اینترنت متصل باشد. به محض خاموش شدن کامپیوتر دیگر کسی سایت شما را نمی بیند. از طرف دیگر اگر با نرم افزارهای راه اندازی سرور آشنا نباشید، این کار می تواند برای شما پیچیده باشد در نتیجه اصالح اشکاالت و خرابی های احتمالی سرورتان، وقت و انرژی زیادی می خواهد.

به همین دالیل تمام شرکت ها، ارگان ها و حتی افراد شخصی که نیاز به وب سایت دارند برای میزبانی سایت شان به سراغ شرکت های ارائه دهنده خدمات میزبانی می روند. در چنین شرکت هایی که سرورهای آنها اغلب در خارج از ایران و در معروف ترین و مجهزترین Datacenterهای دنیا قرار دارد. جایی که به صورت ۲۴ ساعته برق به سرورها متصل است و اینترنت قطعی ندارد و برای مواقع اضطراری تمهیداتی اندیشیده شده است.

شما به عنوان مشتری به فضای کوچکی از این سرورها دسترسی دارید که با داشتن فضایی هرچند کوچک و کم حجم به یک تیم از متخصصان اینترنت برای نگهداری وب سایت تان متصل خواهید بود که در طول ۲۴ ساعت می کوشند که این سرویس متوقف نشود.

در اکثر موارد، یک سرور میزبان وب فضای Hard خود را به فضاهای کوچک تری تقسیم کرده و آن را با هزینه کمتر در اختیار افراد مختلف قرار می دهد در این حالت از چندین سایت تا چند صد سایت از سرور میزبان به صورت مشترک استفاده می کنند. برای سایت های مهم یا با حجم اطالعات باال، سرورهای اختصاصی از نظر امنیتی و پایداری سرویس ها به هیچ وجه قابل مقایسه با سرور های مشترک نیستند.

هر سرویس عمومی و اضافی نصب شده روی سرورهای مشترک و هر سایت دیگر روی آن سرور می تواند یک کانال ورودی ً برای هکرها باشد. همچنین حجم و انبوه درخواست ها روی سرور پایداری و سرعت آن را قطعا کاهش خواهد داد. از طرف دیگر این نکته که سرورهای میزبان شما در چه مرکز داده ای و در کدام کشور واقع شده و فراهم شدن شرایط امکانات این مرکز داده از نظر پهنای باند، امکانات امنیتی، استحکام بنای فیزیکی، پیش بینی شرایط بحرانی مانند قطعی برق، آتش سوزی، زلزله و... تا چه میزان است از شاخص های مهمی برای تصمیم گیری جهت انتخاب یک سرویس دهنده خدمات میزبانی وب است. قدم بعدی تهیه هاست مناسب است. پس از تهیه دامنه و هاست مناسب، باید یک سیستم مدیریت محتوا برای مدیریت وب سایت

خود تهیه و نصب نمایید.

#### **زبان برنامه نویسی PHP چیست؟**

PHP یک زبان برنامه نویسی اسکریپتی اپن سورس است که برای طراحی برنامه های تحت وب سمت سرور ( Server Side (، به کار می رود .

سمت سرور بودن به این معناست که صفحات PHP ابتدا توسط سرور PHP ( که می تواند از نوع Apache یا IIS ) باشد، پردازش شده و سپس خروجی به صورت کدهای HTML و جاوا اسکریپت، برای اجرا به مرورگر کامپیوتر کاربر ارسال می شود. به عبارت دیگر وظیفه اجرای صفحات PHP به عهده کامپیوتر سرور وب هاست سایت آن می باشد. ) برخالف HTML یا جاوا اسکریپت که اجرای آنها توسط خود مرورگر کاربر انجام می شود (.

PHP مخفف واژگان Page Home Personal به حساب می آید. با گسترش قابلیت ها و موارد استفاده این زبان، PHP در معنای PreProcessor Hypertext به معنای پیش پردازنده فرا متن، به کار گرفته شد که در سال 1994 توسط رسموس لردورف ایجاد شد و سپس توسط سایرین توسعه و گسترش پیدا کرد .

ساختار زبان PHP بسیار شبیه به زبان c و در نسخه های جدید شبیه به جاوا می باشد و به همین دلیل از محبوبیت فراوانی برخوردار است. از مشهورترین نرم افزارهای ساخته شده با PHP می توان به جومال، WikiMedia و یا Mambo اشاره کرد. سایت های فراوانی در جهان براساس زبان PHP نوشته شده اند و هر روز نیز بر تعداد آنها اضافه می شود . از مهمترین آنها می توان به ویکی پدیا اشاره کرد .

پی|چپی امکان استفاده از انواع مختلفی از پایگاههای داده را از جمله MySQL، اوراکل، Microsoft SQL، IBM DB۲ PostgreSQL، Server و SQLite با دستورهایی ساده فراهم میسازد. پیاچپی روی بیشتر سیستم عاملهای معروف از جمله لینوکس، یونیکس، ویندوز و Mac OSX و با اغلب کارگزارهای وب (Web Server) معروف، قابل اجراست. پیش از آغاز به یادگیری PHP ، شما باید آشنایی کافی با زبان های HTML و جاواسکریپت داشته باشید.

#### **برخی از مزیت های این زبان عبارتند از:**

10

PHP یک ابزار اپن سورس و رایگان است و به همین دلیل هاست هایی که میزبانی آن را انجام می دهند، بسیار ارزانتر از هاست های NET. هستند. پی اچ پی بر روی تمامی پلتفورم های معروف مثل Linux , Windows و iOs اجرا می شود . PHP یک زبان ساخت یافته بوده و یادگیری آن بسیار ساده است. ابزار کار با PHP همگی اپن سورس بوده و استفاده از آنها رایگان هستند. بیشتر سیستم های مدیریت محتوای منتشر شده با این زبان پیاده سازی شده اند از جمله سیستم مدیریت محتوای **جومال** که در این کتاب به آموزش و بررسی آن می پردازیم.

#### **بررسی سیستم های مدیریت محتوا و انواع آن**

#### **سیستم های مدیریت محتوای وب**

دنياي امروز دنياي اطالع رساني است. در صحنه رقابت تنگاتنگي كه امروزه بين شركتها و موسسات وجود دارد، يكي از اصول اوليه براي بقا و پيشرفت اطالع رساني صحيح و لحظه به لحظه است. واضح است كه اولين وسيله ارتباطي و اطالعاتي در عصر حاضر شبكه جهاني اينترنت ميباشد. تقريبا هيچ شركت يا موسسه اي را در دنيا نميتوانيد پيدا كنيد كه در زمينه كاري خود موفق باشد بدون اينكه از طريق وب سايت اينترنتي خود را به ديگران معرفي كرده باشد. با توجه به اهميت بااليي كه پايگاه هاي اينترنتي در دنياي تجارت دارند، معموال مديران ارشد شركت ها تمايل دارند خود شخصا بر محتويات آن نظارت داشته باشند اين در حالي است كه آنان معموال فاقد دانش فني در مورد نحوه طراحي و توليد و ايجاد تفكرات در يك سايت اينترنتي هستند. در اين موارد سيستم مديريت محتوا ميتواند بهترين راه حل باشد.

#### **تاریخچه CMS**

در سال 1995 تعداد کاربران اینترنتی تنها 13 میلیون نفر در سراسر جهان را شامل می شد، این در حالی است که این رقم در سال 2005 یعنی فقط ده سال بعد به 1 میلیارد نفر رسید. این رشد انفجاری موجب شد تا کاربران زیادی به لزوم استفاده از اینترنت و وب پی برده و در فاصله این سالها، تعداد صفحات وب بر روی شبکه جهانی وب به 60 میلیارد صفحه رسید. این نیاز روز افزون شرکت های طراح وب را بر آن داشت تا با طراحی و پیاده سازی نرم افزارهای جامع همه منظوره که منطبق بر نیاز اغلب مشتریان باشد و به صورت قالبی منعطف بتوان بیشتر وب سایت های اینترنتی را با آنها راه اندازی کرد. اینگونه نرم افزارها را بعدها نرم افزارهای مدیریت محتوا یا CMS نامیدند .

اما ایراد اینگونه نرم افزارها این بود که یک تعامل یک سویه با مخاطبان برقرار می نمود و فقط در راستای اطالع رسانی به ایشان، طراحی و پیاده سازی شده بود. این در حالی بود که بازدیدکنندگان از سایت های اینترنتی به دنبال سایت هایی بودند که به نوعی در گوشه ای از آن سهمی داشته باشند. با توجه به این موضوع، پرتال های اینترنتی پا به عرصه وجود گذاشتند و با ارائه سرویس های دو سویه، مخاطبان سایت را در بروز رسانی سایت سهیم کردند

#### **تعریف سیستم مدیریت محتوا**

 $17$ 

سيستم هایی كه امروزه در وب به نام CMS شناخته ميشوند مخفف System Management Content ميباشند كه يك برنامه نرم افزاري روي سرور هستند و به مدير سايت اجازه ميدهند تا بدون نياز به طراحي دوباره سايت محتواي سايت را تغيير دهد. سیستم های مدیریت محتوا عبارتست از سیستمی که بتوان به وسیله آن سه عمل اصلی : ایجاد، مدیریت و سطح بندی اطالعات را انجام داد.

CMSها انواع مختلفی دارند که مشهورترین آنها »سیستمهای مدیریت محتوای وب« هستند که با نام WebCMS خطاب میشوند. این نوع از سیستمهای مدیریت محتوا به قدری مشهور و محبوب هستند که زمان بحث از CMS ها تا از نوع دیگری از CMS ها بحث نشود منظور همان WebCMS ها هستند. به زبان دیگر، وقتی میگوییم یک CMS یا »سیستم مدیریت محتوا« یعنی از سیستمهای مدیریت محتوای وب بحث میکنیم مگر آن که نوع خاصی از CMS ها را مشخص کنیم.

#### **سیستم مدیریت محتوای وب WebCMS**

WebCMSها معروفترین نوع سیستمهای مدیریت محتوا هستند، در تعریف سادهتر: »سیستمهای مدیریت محتوای وب )یا CMSها( نرمافزارهایی هستند که مسئولیت مرتبسازی، نشر و کنترل محتوای وب مانند مقاالت، اخبار، تصاویر و ... را به عهده دارند.« CMS ها برروی سرورها نصب میشوند و شما میتوانید از آنها استفاده کنید.

سيستم مديريت محتواي سايت اين امكان را به شما ميدهد خودتان سايت خود را توليد كرده و آن را به طور كامل مديريت نماييد و براي اين امر نياز به دانش تخصصي در اين زمينه نداريد. با استفاده از اين نرم افزار بسيار ساده تر از آنچه تصور كنيد ميتوانيد بخش هاي مختلف سايت خود را مديريت كنيد بخش هاي جديد ايجاد كرده و به سايت خود اضافه كنيد و يا محتويات آنها را تغيير دهيد. براي اين منظور حتي الزم نيست اطالعات را مجددا بر روي وب سرور خود بارگذاري كنيد. كليه اين تغييرات بالفاصله پس از آنكه دستور تغيير وارد ميشود اعمال ميشوند همه چيز بسيار ساده تر از آنچه شما تصور ميكنيد انجام خواهد شد. برای نمونه اگر شما قصد راه اندازی یک سایت خبری را دارید، کافیست CMS مورد نظر خود را بر روی سرور وب یعنی همانجایی که قرار است سایتتان باشد نصب کنید، سپس با نام کاربری و کلمهیعبور مدیریت وارد آن شوید و اخبار خود را ارسال کنید. الزم نیست شما بدانید که یک CMS پشت پرده چه میکند، زیرا شما CMS ها را نمینویسید، در حقیت تعداد بسیار زیادی CMS برروی اینترنت موجود هستند که کافیست یکی از آنها را دانلود کنید و سپس برروی سرور خودتان نصبش کنید.

#### **چرا از CMS ها استفاده کنیم؟**

 $\sqrt{}$ 

یکی از مشکالتی که تا امروز به نوعی باعث می شد تا افراد کمتری به فکر داشتن یک وب سایت بیافتند شاید نداشتن تخصص کافی و هزینه های باالی آن بوده، ولی امروزه با دسترس بودن سیستم CMS دیگر تمامی این مشکالت رفع شده و حتی دانش آموزان نیز می توانند بدون داشتن تخصص کافی و با کمترین هزینه وب سایت های مورد عالقه خود را راه اندازی نمایند. سیستمهای مدیریت محتوا یا CMS ها ابزارهایی هستند که مدیریت سایت شما را بسیار سادهتر می کنند، شما بدون نیاز به دانش کامپیوتر میتوانید صاحب سایتی شوید که به سادگی اخبار یا مقاالت خود را در آن منتشر کنید، کاربران میتوانند در آن عضو شوند، رایگیری در آن برگزار کنید، فروشگاه الکترونیکی داشته باشد، کابران با یکدیگر به بحث و گفتگو بپردازند، تصاویر خود را به صورت گالریهای تصاویر به اشتراک بگذارید و بسیاری فعالیتهای دیگر که بسته به نرمافزار CMS شما میتواند متفاوت باشد. سادگی در ارسال و تغییر محتوا، مهمترین دلیل برای استفاده از CMS هاست.

اگر میخواهید صاحب یک وبسایت باشید و نمیخواهید از CMS ها استفاده کنید، در این صورت باید دست کم با زبان HTML یا XHTML و نیز CSS و FTP آشنایی کامل داشته باشید، این البته زمانیست که میخواهید یک وب سایت یک طرفه یا یک صفحهی شخصی داشته باشید، اگر بخواهید یک وب سایت دوطرفه و پویا داشته باشید که کاربران نیز مشارکتی داشته باشند (مثلا نظر دادن، شرکت در انتخابات و …) در این صورت این دایره بازتر شده و شما نیاز به آشنایی با یک زبان برنامه نویسی وب مانندPHP یا ASP یا Python یا Perl یا Ruby را خواهید داشت.

همچنین اگر میپندارید که CMS ها فقط برای کاربران تازهکار یا برای افرادی است که با کامپوتر آشنایی ندارند ساخته شده است سخت در اشتباه هستید، چرا که CMS ها برای تمام طیف مصرف کنندگان وب هستند، در حقیقت چه کاربر تازهکار باشید چه برنامه نویسی حرفهای همواره میتوانید از CMS ها برای کارهای خود استفاده کنید.

CMS ها برای کسانی نوشته شدهاند که میخواهند در وقت خود صرفه جویی کنند، شما در عوض صرف وقت برای ایجاد سیستمی برای مدیریت وب سایتتان وقت خود را برای بهبود روش مدیریت و اطالعات منتشر شده در وب سایتتان میکنید. اگر برنامه نویسی حرفهای قصد راه اندازی سایتی را داشته باشد بجای صرف چندین ماه برای نوشتن یک سیستم برای مدیریت کارهایش میتواند از یک CMS برای انجام کارهایش استفاده کند، در بدترین حالت اگر هیچ CMS ای قابلیتهای مورد نیازش را نداشته باشد (که بعید است) میتواند با کمک به برنامه نویسان در گسترش CMSها کمک کند و قابلیتهای مورد نیاز خود را به CMS اضافه کند. این در حقیقت همان قانون بسیار معروف »نرمافزارهای آزاد« است که میگوید »چرخ را از ابتدا اختراع نکنید، در بهبود کارایی چرخ اختراع شده کمک کنید.«

#### **برخي از مزاياي كليدي استفاده از CMS:**

 $\Delta$ 

.1 مديريت محتوا به صورت غيرمتمركز .2 عدم نياز به تسلط به HTML .3 تنظيم سطوح دسترسي و تعيين نقش كاربران .4 طراحي هماهنگ و نماي هميشگي .5 تفكيك ِ اطالعات متن، صفحه بندي و منوها .6 به روز بودن اطالعات .7 قابليتهاي پيشرفته وب .8 استفاده هاي گوناگون از تصاوير و متن .9 وجود انجمن های مختلف جهت طرح اشکاالت احتمال .10 متن باز بودن .11 وجود افزونه های متنوع جهت افزایش قابلیت های سیستم و...

#### **انواع CMS ها**

 $\sqrt{9}$ 

CMSها دارای انواع گوناگونی هستند. از نظر طرز تلقی CMS از محتوا و سیاست کلی و محور بروزرسانی سیستم های مدیریت محتوا می توانند در یکی از دو دسته زیر قرار گیرند :

> .1 سیستم مدیریت محتوای صفحه محور )CMS Base Page) .2 سیستم مدیریت محتوای قابلیت محور )CMS Base Future)

همچنین می توان CMS ها را به دو دسته ی رایگان و تجاری تقسیم بندی کرد.

#### **سیستم مدیریت محتوای صفحه محور )CMS Base Page)**

این CMSها واحد اطالعاتی وبسایت را صفحه در نظر گرفته اند. به عبارت دیگر سایت را هویتی متشکل از صفحات می دانند و لذا تمام سعی خود را مصروف مدیریت صفحه می کنند و به مدیر سایت امکان ایجاد صفحاتی مجزا، دارای لینک به دیگر صفحات، و قابل ذخیره سازی روی سرور هاست به یکی از فرمت های htm , html , asp , php , jsp و … را می دهند. نقطه کمال اینگونه CMS ها حداکثر پیاده سازی محیطی با توانایی های Page Front Microsoft یا Macromedia Dreamwaver است. جستجو در این سایت ها بر اساس اطالعات متنی موجود در صفحات است و عبارت Search شده را در هر صفحه ای که بیابد لینک آن صفحه را خواهد آورد.

#### **استفاده از اینگونه CMS ها دارای ویژگی ها و مزایا و معایبی است :**

با اینگونه CMS ها می توان وبسایت های مقیاس کوچک (Small Web) - از ١٠ صفحه تا ١٠٠ صفحه - و وب سایت های مقیاس متوسط )Web Medium )از 100 صفحه تا 1000 صفحه را پیاده سازی کرد. بنابراین راه اندازی سایت های مقیاس بزرگ )Web Large )از 1000 تا 10000 صفحه و باالتر با چنین CMS هایی میسر نیست. زیرا اینگونه CMS ها اصوال از بانک اطالعاتی استفاده نمی کنند و ایجاد صفحات بصورت دستی است . اینگونه CMSها انعطاف پذیری فوق العادهای در طراحی دلخواه ظاهر گرافیکی صفحات اصلی و صفحات داخلی سایت در اختیار می گذارند به نحوی که کاربر می تواند هر کدام از صفحات داخلی خود را به نحو دلخواه طراحی کند. البته تغییر کلیات گرافیکی سایت از صفحات اول به صفحات داخلی در هیچ وب سایت رسمی جایگاهی ندارد و اگر در سایتی مانند Yahoo با حرکت به صفات داخلی شمای سایت عوض می شود به این خاطر است که مثال بخش آب و هوای یاهو com.Yahoo.Weather خود در واقع سایتی مجزا با کارکردی مجزا است که بصورت زیر مجموعه ای از مجموعه عظیم یاهو دیده می شود.

کاربری که قصد دارد سایت خود را با چنین CMS ای مدیریت کند باید تا حدود زیادی از طراحی وب و HTML سر در بیاورد. به عبارت دیگر کاربری این سیستم مانند کاربری Page Front Microsoft یا Dreamwaver Macromedia می باشد با این تفاوت که این نرم افزار تحت وب است. امروزه که نرم افزارهای Microsoft Page Front یا Macromedia Dreamwaver خود امکان اتصال با وب هاست را دارند و کسی که به کاربری آنها آشنا باشد براحتی می تواند از روی کامپیوتر خود سایت را بصورت base Page مدیریت کند.

#### **سیستم مدیریت محتوای قابلیت محور (Future Base CMS)**

این گونه CMSها بر اساس قابلیت های مورد نیاز مشتریان بنیان گذاری شده اند. به عبارت دیگر اکثر وبسایت های اطالع رسانی متشکل از بخش های مختلفی می شوند که معموال عبارت است از : مدیریت منو، مدیریت گالری تصاویر یا آلبوم عکس، مدیریت اعضاء، مدیریت لینک ها و ... . بنابراین در اینگونه از پرتال ها مدیر سایت صفحات را مدیریت نمی کند بلکه با استفاده از قابلیت های مذکور اطالعات را وارد در ساختار بانک اطالعایتی می نماید و سپس خود CMS اطالعات را در قالب صفحات سازماندهی خواهد کرد. به این ترتیب مدیر سایت بدون آشنایی با آنچه در پس پرده مسائل فنی اتفاق می افتد اطالعات را در فرم ها وارد کرده و سیستم با ذخیره سازی این اطالعات در بانک اطالعاتی سایت را سازماندهی می کند.

#### **محاسن و معایب این گونه از پرتال ها عبارتند از :**

با اینگونه CMSها می توان عالوه بر سایت های مقیاس کوچک و مقیاس متوسط، وب سایت های مقیاس بزرگ )Large Web )از 1000 تا 10000 صفحه و باالتر را نیز به راحتی طراحی و پیاده سازی نمود. زیرا اینگونه CMSها اصوال از بانک اطالعاتی استفاده می کنند و ایجاد صفحات بصورت اتوماتیک است. اینگونه CMS ها انعطاف زیادی در طراحی ظاهر گرافیکی ساختار کلی سایت ندارند و لذا همیشه شمای گرافیکی ثابتی بر همه صفحات حاکم است. گرچه طراحی داخلی صفحات می تواند بسیار قوی انجام شود. کاربری که قصد دارد سایت خود را با چنین CMS ای مدیریت کند الزم نیست از مسائل فنی طراحی وب و HTML سر در بیاورد. زیرا این کار به صورت اتوماتیک و پشت صحنه برای وی انجام می شود. اصوال کاربری و کار با این نرم افزارهای مدیریت محتوا قابلیت محور آسان تر، دلپزیر تر و کاربر پسندتر می باشد، زیرا برای ایجاد یک خبر، به راحتی وارد بخش مدیریت اخبار شده و خبر مورد نظرتان را ایجاد می کنید و کاربران می دانند که برای ایجاد هر تغییری به چه بخشی مراجعه نمایند.

#### **مزایای استفاده از CMS نسبت به طراحی سایت اختصاصی**

#### **صرفه جویی در زمان ایجاد و بروز رسانی وبسایت ها :**

در حالی که طراحی و پیاده سازی یک وب سایت اینترنتی به صورت اختصاصی ماه ها به طول می انجامد، قراردادن اطالعات سایتتان در قالب یک CMS از پیش طراحی شده، بیش از یکی دو هفته طول نخواهد کشید. این صرفه جویی در زمان، احتماال محرک بسیار خوبی برای طراحی وب سایت شما با یک CMS است. یک CMS کلیه نیازهای مشتریان را پیش بینی کرده و پس از درخواست مشتری برای طراحی وب سایت، کافی است نسخه ای از یک وب سایت طراحی شده توسط این CMS بر روی اینترنت قرار گیرد. با این توصیف هزینه طراحی و پیاده سازی یک وب سایت به شدت کاهش می یابد.

#### **پشتیبانی مطمئن تر :**

 $\mathbf{Y}$ .

با توجه به اینکه طراحی وب سایت های اختصاصی، معموال یک بار برای شما و متناسب با نیاز شما انجام می شود و برای سایرین کاربردی ندارد، لذا چنانچه تیم طراح سایت از پشتیبانی آن سر باز زد، کس دیگری نیز نخواهد توانست وب سایتی که دیگران نوشته اند را پشتیبانی کند لذا نمی توانید تجارت خود را بر این اساس پایه ریزی نمایید. این در حالی است که شرکت های طراحی وب سایت که صاحب پرتال های CMS می باشند مانند طراحی وب پارسیان با دامنه ir.ParsianWebDesign، تنها به دلیل استفاده از سیستم های مدیریت محتوا، پشتیبانی مطمئین تری را به مشتریان ارائه می دهند.

#### **انعطاف پذیری بیشتر :**

CMSها بسیار انعطاف پذیرتر از وبسایت های خاص منظوره اند. لذا می بایست از مستندات آموزش و سادگی بیشتری برخوردار باشند.

#### **امنیت بالاتر وب سایت :**

با توجه به اینکه تعداد زیادی وبسایت به کمک CMS ها راه اندازی شده است، لذا شرکت طراح دائما در حال رفع ایراد، ارتقاء قابلیت ها و افزایش امنیت آن است. شما می دانید و می بینید چه چیزی را خریداری می نمایید. وقتی شما از شرکت طراح سایتی می خواهید تا وب سایت اختصاصی برای شما طراحی کنند، نمی دانید نهایتا برآیند تالش های انجام شده بعد از چندین ماه در آن شرکت چه خواهد شد و آیا محصول نهایی، همان چیزی است که شما در ذهن می پروراندید. این در حالی است که وقتی شما طراحی سایت خود را با یک CMS انجام می دهید، می دانید و می بینید چه چیزی را خریداری می کنید.

#### **انتخاب و نصب یک CMS مناسب**

با توجه به رشد روزافزون برنامه های مدیریت محتوا )CMS )انتخاب بهترین CMS بر اساس نیازهای کاربران کمی مشکل شده است. انتخاب CMS را می توان در 5 مرحله خالصه کرد:

.1 قبل از هر چیز باید مشخص کنید که قصد ایجاد چه نوع سایتی را دارید؟ آیا سایت شما Portal است و براساس روابط متقابل کاربر و مدیران سایت است؟ آیا سایت شما تنها یک Weblog است و شامل نوشته های روزمره می شود؟ آیا یک سایت آماری با هدف اطالع رسانی می خواهید؟ آیا سایت شما یک محیط برای انجام یک پروژه تیمی است؟ شاید سایت شما یکی یا ترکیبی از موارد فوق باشد. این اولین و مهمترین گام در تصمیم گیری است.

.۲ گام بعدی این است که مشخص کنید چه ویژگی ها و امکاناتی مورد نیاز شما است؟ آیا قصد نمایش اطالعات به صورت پویا )Dynamic )را دارید و یا ایستا )Static)؟ آیا نیاز به یک تقویم وقایع و رویدادها دارید؟ آیا نیاز به یک بخش /Upload Download دارید؟ آیا یک آلبوم تصاویر هم می خواهید؟ آیا به یک سیستم نظرسنجی و برآورد نیاز دارید؟ آیا نیاز به یک تابع ترجمه دارید؟موارد بالا Modules (ماژول) یا Plug–ins (پلاگین) نامیده می شوند و عموما به صورت امکانات افزودنی به هسته سیستم هستند.)بعضی مواقع این امکانات در سیستم مبنا فراهم شده اند( بیشتر سیستم های عرضه شده از Module های متعددی پشتیبانی می کنند اما ممکن است این امکانات جاری در نسخه های بعدی سیستم پشتیبانی نشوند و سازگار با تغییرات نباشند.

.3 زمانی که سیستم مبنا و Module های مورد نیاز خود را مشخص کردید، باید به نحوه نمایش سایت خود دقت کنید. در حال حاضر بیشتر CMS ها امکان استفاده از CSS و Template را فراهم می آورند که این امکان را به شما می دهند که به سرعت ظاهر سایت خود را تغییر دهید. محتویات مشابه با ظواهر مختلف می توانند یک منظره کامال دراماتیک را ترسیم کنند! این منظره می تواند خیلی جذاب باشد و یا برعکس. همه چیز به تصور شما بستگی دارد! خبر خوب این است که اگر شما فردی خالق یا هنرمند نیستید، نباید غصه بخورید زیرا منابع متعددی در اطراف شما وجود دارد که می تواند به شما کمک کنند! این منابع به صورت Template هایی هستند که توسط افرادی خالق طراحی شده اند و در دسترس عموم قرار داده شده اند. شما می توانید این قالب ها را Download کرده به سایت خود اضافه کنید و با این کار رنگ و بوی تازه ای به سایت خود بدهید!

.4 وقتی که الیه نمایش سایت خود را تعریف کردید باید روی محتویات سایت خود تمرکز کنید. محتوا خیلی خیلی مهم است! بدون محتوا، هر چقدر هم که سایت زیبایی داشته باشید، فایده ای ندارد! سایت شما بی فایده است، هیچ کاربری حاضر نمی شود برای بار دوم به سایت شما سر بزند و کم کم سایت شما محو می شود! محتوای خوب باعث جذب مخاطب می شود، اگر یک سایت خبری دارید، داشتن امکان تبادل اطالعات با منابع دیگر از طریق RSS مهم است. بسته به نوع سایت شما امکانات محتوایی مختلفی مطرح می شود. )در کتاب حکمرانی در قلمرو گوگل، که به آموزش اصول و تکنیک های بهینه سازی وب سایت می پردازد، اهمیت و روش های صحیح تولید محتوای مناسب را به طور کامل شرح داده ام(

.5 هنگامی که تمام مراحل انتخاب CMS را انجام داده اید، فقط یک قدم می ماند و آن نگهداری و بروز رسانی سایت است. با گذشت زمان چه اتفاقی بر روی محتوای قدیمی می افتد؟ آیا آنها آرشیو می شوند و یا در دسترس می مانند؟ آیا این امکان وجود دارد که در صورت خرابی Server تمام سیستم بر روی یک محیط مجزا بازسازی مجدد شوند؟ آیا امکان گرفتن نسخه پشتیبان در سیستم وجود دارد یا این کار باید به صورت دستی صورت بگیرد؟

#### **یک CMS خوب باید به چه سواالتی پاسخ دهد؟**

 $\overline{\tau}$ 

• آیا این CMS جزء CMS های رایگان است که فارسی شده است؟ • مصادیق پشتیبانی از CMS چیست؟ این پشتیبانی تا چه زمانی ادامه دارد؟ • کار کردن با CMS برای یک آدم مبتدی غیر حرفه ای تا چه حد آسان است؟ • آیا امکان افزودن قابلیت های اختصاصی برای کاربری که در CMS نیست وجود دارد؟ • سرعت لود صفحات اولیه و صفحات داخلی آن چقدر است؟ • جستجوگر آن چه مطالبی را جستجو می کند؟ این جستجو تا چه حد سریع و قوی است؟ • هنگام طراحی گرافیکی ساختار کلی سایت تا چه حد دست گرافیست باز است؟ • ویرایشگر متن آن به عنوان موتور ورود اطالعات در سایت چه امکاناتی دارد؟ • آموزش مدیریت آن چگونه است؟ آیا جلسات آموزشی و یا CD آموزشی دارد؟ • آیا امکان تعامل دو سویه با کاربر را ایجاد می کند؟ به عبارت دیگر آیا می توان از کاربر نظرسنجی کرده یا با استفاده از فرم های الکترونیکی هر گونه اطالعاتی را از کاربر دریافت کرد؟ • CMS چه تمهیدی برای ارتقاء رتبه در موتور های جستجو مانند Yahoo و Google و MSN و Altevista و .... اندیشیده است؟ • آیا امکان تهیه پشتیبان از اطالعات سایت را فراهم می آورد؟ • مدیریت تصاویر، گالری عکس، درج عکس در صفحاتش چگونه است؟ • تبلیغات سایت را چگونه مدیریت می کند؟ • آیا امکان ایجاد سایت به زبان های مختلف فارسی، روسی، انگلیسی، عربی و ... را دارد؟ • آیا مرورگرهای اینترنتی مختلف اعم از FireFox , Safari , IE , Mozila و ... را پشتیبانی می کند؟ • چه تمهیدی در مورد امنیت سایت اندیشیده است؟ • آیا CMS زنده است؟ یعنی هر چند وقت یکبار قابلیت های آن بهبود یافته و ارتقاء پیدا می کنند؟ • آیا محدودیت خاصی در میزان فضا، حجم اطالعات و ... دارد؟ • آیا امکان مدیریت توزیع شده را فراهم می سازد؟ • نمونه کارهای انجام شده با آن چه سایت هایی است؟ • چه سيستمهاي عاملي با آنها سازگار است؟ • از چه server -webهايي پشتيباني ميكند؟ • آيا بازديد كنندگان سايت شما، نزمافزار يا in -plug ديگري نياز دارند؟ • امكان ورود و خروج اطالعات از سيستم به برنامه ديگر چگونه است؟ • راهنما و سندهاي ارائه شده چقدر نياز شما را براي تماس با بخش پشتيباني كاهش ميدهد؟ • آيا شركت پشتيباني 24 ساعته و موثر براي مشكالت احتمالي دارد؟

#### **CMS مطلوب خود را از کجا بیابیم؟**

برای انتخاب CMS مطلوب برای کار، یکی از بهترین روشها نوشتن تمام امکانات مورد نیازتان بر روی یک کاغذ است، حاال میدانید که به چه امکاناتی نیاز دارید و باید در میان CMSهای مختلف جستجو کنید تا CMS ای را که تمام یا بخش اعظمی از نیازهای شما را برآورده میکند بیابید. حتما به پارامترهای: تعداد کاربران، حداکثر هزینه، میزان گسترش ساالنه و پنجساالنه، نوع مخاطب و هدف از راه اندازی وب سایت دقت نظر داشته باشید.

یکی از بهترین نقاط شروع برای مقایسهی CMS های مختلف »دائرةالمعارف آزاد« یا Wikipedia است.

#### **مهمترین سیستمهای مدیریت محتوای وب:**

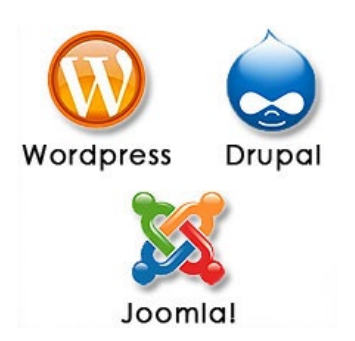

بعضی سیستمهای مدیریت محتوای مشهور به شرح زیر هستند: **Wordpress** محبوبترین سیستم مدیریت محتوا است، که به عنوان یک CMS وبالگنویسی شروع به کار کرد، اما بعداً به یک CMS بالغ تبدیل شد. **Joomla** متداولترین سیستم مدیریت محتوا برای ساختن سایتهایی با امکانات گسترده است که میتواند برای ایجاد و ویرایش آسان صفحات وب به کار رود، اما از WordPress پیچیدهتر است. **Drupal** سومین CMS پرکاربرد است که قبل از WordPress و Joomla ایجاد شده است. یادگیری و فهمیدن آن از دو CMS قبلی سختتر، اما از آنها ایمنتر است. در سایت کاخ سفید هم از همین  $\rm CMS$  استفاده میشود.

هر کدام از این سیستم های مدیریت محتوا قابلیت ها و نقاط ضعف خود را دارند که استفاده از هر یک بستگی به نیاز شما خواهد داشت. من در این کتاب سیستم مدیریت محتوای جومال را آموزش خواهم داد.

#### **جومال چیست؟**

 $\gamma$ 

جومال نام یک نرمافزار آزاد و متن باز برای مدیریت محتوای اینترنتی است. جومال به زبان پی اچ پی نوشته شده است و از پایگاه داده استفاده میکند. قابلیتهای جومال شامل امکان بارگذاری موقت در حافظه برای بهبود کارایی کش )caching)، ایجاد فهرست خودکار، ارسال خبر از طریق پروتکل آر اس اس ارائه نسخه قابل چاپ، بخشهای کوتاه خبری، تاالر گفتگو، نظر سنجی، تقویم، جستجوی اینترنت و پشتیبانی از زبانهای متعدد )از جمله فارسی( است. نام جومال گرفته شده از واژهای در زبان سواحیلی است که به معنی همه با هم یا «همگے » است.

به جهت شباهت این واژه با واژه جمله در فارسی، ترجمه ی فارسی این برنامه با نام جمله ارائه میشود. جومال یک سیستم مدیریت محتوای متن باز می باشد که با استفاده از آن می توان محتوایی را که دوست داریم در قالب یک وب سایت حرفه ای به آسانی با تمامی کاربران اینترنتی به اشتراک بگذاریم، جومال از دیتابیس مای اس کیو ال برای ذخیره داده ها استفاده می کند، جومال به دلیل متن باز بودنش امکانات و افزونه های بسیار زیاد و حرفه ای دارد که باعث هرچه بهتر شدن سایت شما می شود. در ادامه بیشتر در مورد این سیستم مدیریت محتوای حرفه ای صحبت خواهم کرد.

#### **چرا سیستم مدیریت محتوای جومال؟**

در دنیا CMS های مختلفی عرضه شده که جومال نیز یکی از آنهاست ولی مزایایی که جومال نسبت به سایر رقبای خود دارد آن را کامال متمایز نموده است.

بدون شک جوملا قویترین سیستم مدیریت محتوای حال حاضر دنیاست که به صورت رایگان و متن باز (Open Source) عرضه شده است.

این سیستم شما را قادر می سازد وب سایت مورد عالقه خود را تهیه نمایید و یا سیستم های پیچیده تحت وب درست نمایید. سادگی در استفاده و قدرت گسترش پذیری آن باعث گشته تا این سیستم تبدیل به پرمخاطب ترین سیستم مدیریت محتوا گردد. از همه مهمتر اینکه این سیستم بصورت کدباز و رایگان عرضه می گردد.

به طور متوسط هزینه طراحی یک سایت داینامیک ساده و درحد آماتور مبلغی بین 400 تا 800 هزار تومان می باشد. طراحی و برنامه نویسی یک سایت داینامیک با ساده ترین امکانات از قبیل امکان ثبت نام، ارتباط از طریق فرم، مدیریت مطلب ساده و ... برای یک برنامه نویس حرفه ای زمانی بین هفت تا بیست روز زمان می برد که با توجه به گرافیک و صفحه بندی متغیر می باشد و در قیاس با هزینه و درامدهای حاصل از آن کاری به صرفه و اقتصادی نمی باشد.

جومال با برخورداری از هسته فوق العاده قوی و امن و همچنین برنامه نویسی پیشرفته تحت فریم ورک های مختلف و با بهره گیری از امکانات زبان های برنامه نویسی پیشرفته چون PHP و HTML و CSS و ... این امکان را در اختیار کاربران خود قرار می دهد تا بدون نیاز به دانستن دانش برنامه نویسی و فقط با آشنایی با ساختار طراحی آن بتوانند سایت هایی بسیار زیبا و قدرتمند را طراحی نمایند.

از نظر اقتصادی و با دید درآمدزایی نیز شما می توانید با دانش جومال و در وضعیت آماتور حداقل در ماه سه سایت جومالیی طراحی کنید. با توجه به هزینه طراحی سایت داینامیک با جوملا (سایت با حداقل امکانات) که مبلغی بین چهارصد تا هشتصد هزار تومان می باشد شما می توانید از اوقات بیکاری خود در منزل، محل کار و هر موقعیتی در جهت کسب درآمد استفاده کنید و به عنوان شغل دوم به آن بنگرید.

سیستم مدیریت محتوای جومال حد و مرزی برای طراحی سایت مورد نظر شما ندارد و در حال حاضر که این مطلب را می خوانید در حدود 10 هزار نوع امکانات متنوع برای جومال منتشر شده که می توانید بر اساس نیاز خود این امکانات را بر روی جومالی خود نصب و سایت دلخواه خود را راه اندازی نمایید.

مزیت دیگر سیستم مدیریت محتوای جوملا متن باز (Open Source) بودن آن است که به شما امکان می دهد در صورتی که تمایل به توسعه آن داشته باشید به عنوان یکی از توسعه دهندگان این سیستم شروع به فعالیت نمایید.

نزدیک به 5 درصد وب سایت هایی که در دنیا راه اندازی می شوند بر پایه سیستم مدیریت محتوای جومال می باشند.

شش ماه پس از انتشار نسخه ،1.7 وب سایت رسمی جومال جهانی اقدام به انتشار نسخه جدید و پایداری از جومال نمود و اینبار جومال 2.5 را عرضه کرد.

هم اکنون نیز نسخه های 3.0 و 3.5 این سیستم مدیریت محتوا منتشر شده است. جومال با زبان برنامه نويسي PHP و معماري Object Oriented OOP ايجاد شده است كه از بانک اطلاعاتي MySQL استفاده مي كند.

از قابليت هاي پايه جومال )بدون نصب افزونه ها( مي توان به feeds RSS ،caching ، صفجه قابل چاپ، صفحه بندي مطالب ، بالگ ، نظرسنجي، جستجو و ... اشاره نمود.

جومال تا كنون بيش از 23 ميليون بار دانلود شده است كه تا نوامر 2011 بيش از 8600 افزونه رايگان و تجاري براي آن ايجاد شده است.

 $Y \n\leq$ 

از سايت هايي كه از جومال براي مديريت سايت استفاده مي كنند مي توان به com.Linux و com.iTWire اشاره نمود. و یا برخی از وب سایت های فارسی که با جومال طراحی شده اند مانند:

> وب سایت اداره فرهنگ و ارشاد اسلامی farhangtehran.ir وب سایت های استانی صدا و سیما برای مثال ارومیه urmia.irib.ir وب سایت اتاق بازرگانی صنایع و معدن iccim.ir/fa وب سایت دانشگاه آزاد مشهد mshdiau.ac.ir وب سایت شهرداری کرمان kermancity.kr.ir وب سایت شرکت پارسیان تبلیغ ir.parsiantabligh

> > 0 ۲

ديگر نمونه سايت هايي را كه با سيستم جومال پياده سازي شده اند را مي توانيد در وب سايت رسمي جومال مشاهده نماييد.) (joomla.org

جوملا جايزه بهترين سيستم مديريت محتواي متن باز را در سال هاي ۲۰۰۶، ۲۰۰۷ و ۲۰۱۱ برنده شد. رقابتي كه توسط موسسه Packt بصورت ساليانه برگزار مي گردد.

پس از نسخه ،1.5 تیم توسعه جومال جهانی در سال 2011 نسخه جدیدی را تحت نام جومال 1.6 عرضه نمود و 6 ماه بعد نیز نسخه 1.7 را منتشر کرد. در نسخه 1.7 از نظر امنیت و بهینه سازی کارهای بسیار مفیدی بر روی هسته اصلی سیستم مدیریت ترین نسخه جومال که افزونه های کامل تری برای آن منتشر شده نسخه 2.5 است، در این کتاب نیز نسخه 2.5 مورد بررسی قرار می گیرد.

برای آشنایی و پرسش و پاسخ در خصوص سیستم مدیریت محتوای جومال به زبان فارسی می توانید به انجمن پشتیبانی جومالی ایران به آدرس JoomlaForum.ir مراجعه نمایید.

# **فصل دوم**

# نصب و راه اندازی سیستم مدیریت محتوای سایت

**[جهت تهیه نسخه کامل این کتاب به سایت محمد بدلی مراجعه نمایید](http://mohammadbadali.com/) com.MohammadBadali**

 $\overline{7}7$ 

در این فصل قصد داریم تا ابتدا سیستم مدیریت وب سایت را راه اندازی نماییم. سیستم مدیریت سایت را جومال انتخاب کرده و برای نصب و راه اندازی این سیستم(CMS یا سیستم مدیریت محتوا) دو روش را اموزش خواهم داد.

برای آغاز طراحی وب سایت و نصب سیستم مدیریت محتوا جومال شما دو راه پیش رو دارید:

- 1( نصب سیستم مدیریت محتوا جومال 2.5 فارسی در لوکال هاست با استفاده از برنامه XAMPP
	- 2( نصب جومال بر روی هاست در حالت اتصال به اینترنت

در روش اول شما سیستم شخصی خود (کامپیوتر شخصی خودتان) را به یک هاست مجازی تبدیل کرده و بدون نیاز به اتصال به اینترنت پروژه های خود را طراحی می کنید.

در روش دوم پس از خرید هاست)فضای میزبانی(، وارد هاست خود شده و مراحل آپلود و نصب جومال را در حالت اتصال به اینترنت انجام خواهید داد.

در ادامه هر دو روش را به طور کامل آموزش خواهم داد.

 $\overline{Y}V$ 

#### **نصب سیستم مدیریت محتوا جومال 2.5 فارسی در لوکال هاست با استفاده از برنامه XAMPP**

برای طراحی یک وب سایت شما می توانید از رایانه شخصی خود بدون اینکه اتصالی با اینترنت داشته باشید استفاده کنید و کار طراحی وب سایت را بر روی رایانه شخصی خود آغاز کنید. بنابراین برای طراحی وب سایت نیازی به اتصال به اینترنت نخواهید داشت.

در واقع یک طراح وب سایت باید بتواند تمامی عملیات و کارهای اجرایی خود را از ابتدای شروع به کار، تا انتها و تکمیل پروژه نهایی، بدون نیاز به اینترنت و تنها بر روی رایانه شخصی خود اجرا و به پایان برساند.

سیستم مدیریت محتوای جومال تحت زبان برنامه نویسی PHP طراحی شده است، لذا به زبان ساده باید بگویم که الزم است که بتوانیم کاری کنیم که در محیط ویندوز امکان اجرای زبان PHP فراهم شود. حال برای نصب و اجرای سیستم مدیریت محتوای جومال که با زبان PHP طراحی شده است چه باید کرد؟

از برنامه Xampp برای ایجاد یک هاست مجازی در کامپیوتر محلی استفاده میشود. برنامه xampp پس از نصب بر روی محیط ویندوز به شما امکان میدهد که یک محیط مجازی که اصطالحا به آن "لوکال سرور" می گویند داشته باشید و در این محیط کلیه کارهای طراحی وب خود را انجام دهید.

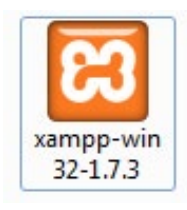

برنامه Xampp برای اجرای خود از پورت 80 استفاده میکند بنابراین اگر شما از برنامهای استفاده میکنید که با پورت 80 کار میکند باید پورت آنرا تغییر داده یا آنرا غیر فعال کنید.

برای نصب جومال بر روی کامپیوتر شخصی باید MySQL ، PHP و Apache را نصب نمایید. براي این منظور از سایت html.xampp/en/org.apachefriends.www://http آخرین نسخه Xampp را دانلود کنید و بر روی کامپیوتر خود نصب نمایید، بدین ترتیب MySQL ، PHP و Apache به صورت پیش فرض روی کامپیوتر شما نصب خواهد شد. )نسخه ای که در این کتاب آموزش داده می شود نسخه 1.7.3 است(

Xampp یک ویزارد نصب دارد که به راحتی میتوانید آنرا نصب نمایید. پس از اجرا این برنامه تصویر زیر را مشاهده خواهید نمود:

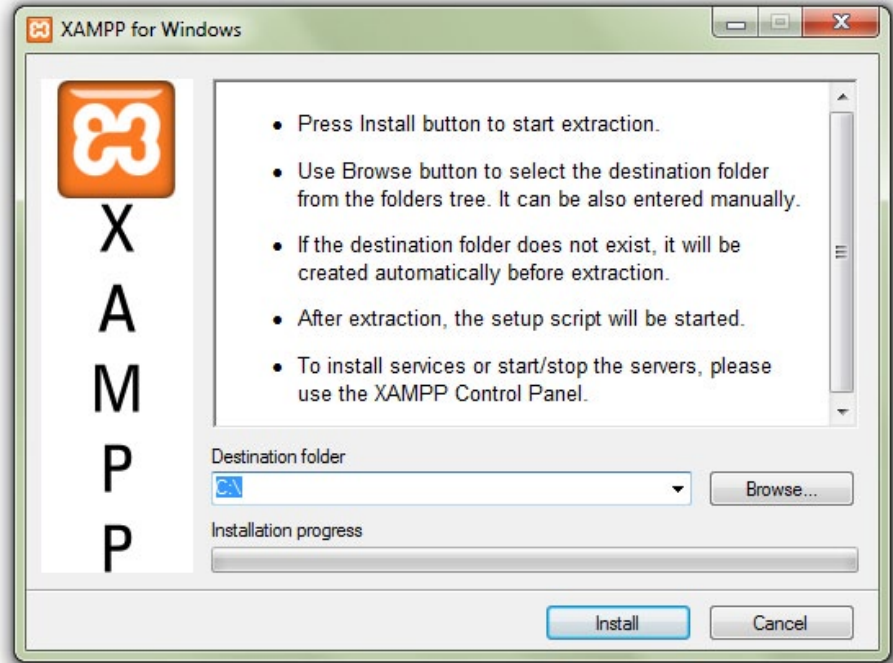

در این صفحه می توانید بر روی دکمه Browse کلیک کرده تا پنجره انتخاب مسیر نصب باز شود، سپس مسیر مورد نظر خود را انتخاب و بر روی دکمه OK کلیک کنید. همانگونه که مشاهده می کنید مسیر پیش فرض نصب درایو C می باشد که این مسیر را ترجیحا تغییر ندهید و در همین مسیر اقدام به نصب برنامه نمایید.)بر روی گزینه install کلیک نمایید(

 $\overline{Y}$ 

فرآیند نصب مدت زمانی طول خواهد کشید.

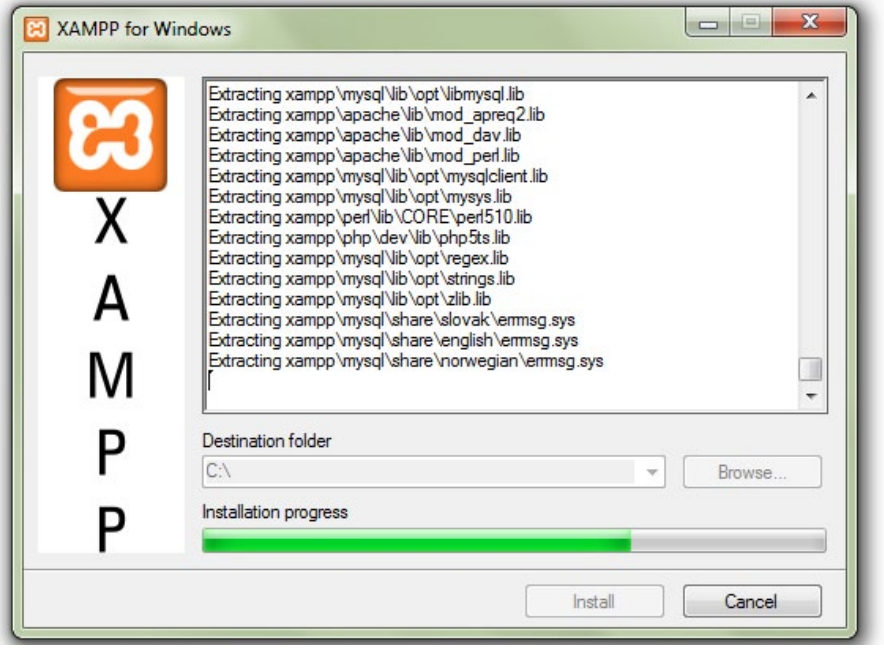

پس از این مرحله و اتمام عملیات نصب، پیام هایی برای شما نمایش داده میشود که در هر پیام سوالی توسط برنامه xampp از شما پرسیده می شود.

در اولین پیام از شما سوال می شود که آیا تمایل دارید آیکون دسترسی سریع )Cut Short )به کنترل پنل xampp را بر روی محیط دسکتاپ شما ایجاد شود؟

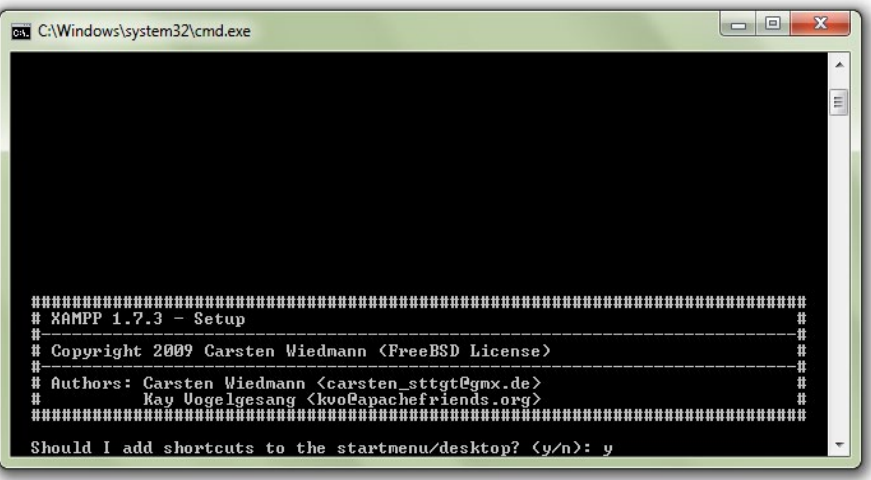

 پاسخ این درخواست بله یا خیر است که حرف y به مفهوم بله و حرف n به مفهوم خیر است. با انتخاب حرف y و فشردن کلید enter این درخواست را تائید کنید.

در دومین پیام از شما سوال می شود که آیا تمایل دارید برنامه xampp به صورت پرتابل نصب شود که این گزینه باید خیر یا n باشد و سپس با فشردن کلید enter به مرحله بعد بروید.

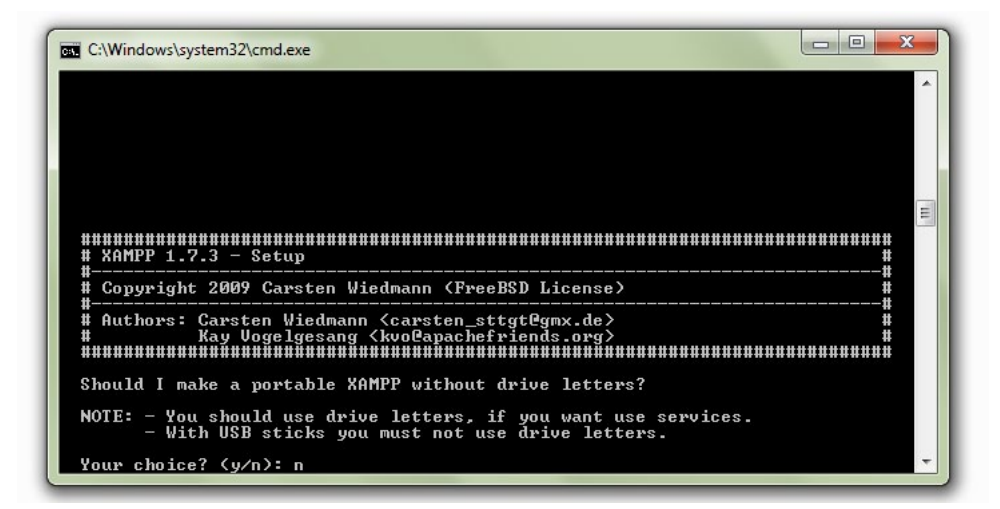

در مرحله بعدی پیامی مبنی بر نصب کلیه الحاقات xampp را مشاهده می کنید و تنها کافیست با فشردن کلید enter به مرحله

بعدی بروید.

۳.

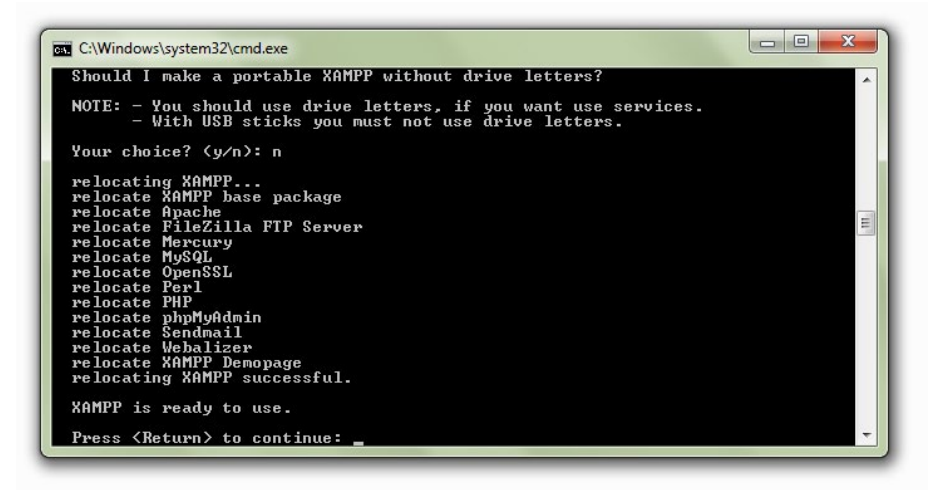

 در این پیام یک اعالن در خصوص تنظیمات زمان به شما داده می شود که این پیام را نیز با فشردن کلید enter رد کنید و به مرحله بعدی بروید.

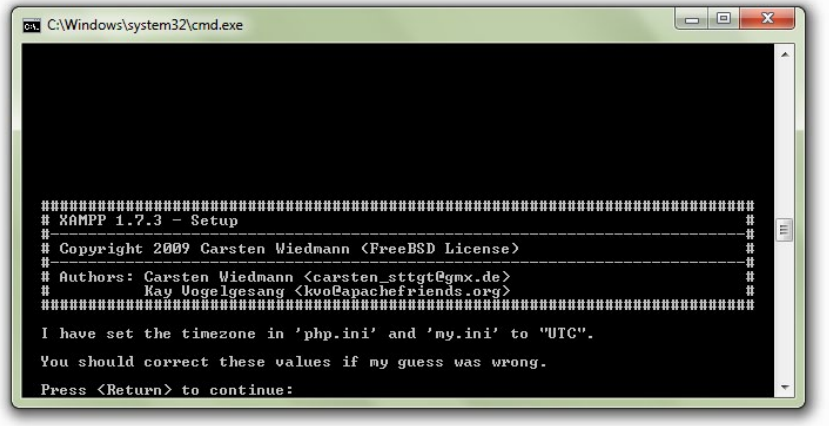

در این مرحله به شما 7 انتخاب داده می شود که باید عددی بین 1 تا 7 را برای شروع کار برنامه xampp انتخاب نمایید. با فشردن کلید عدد 1 کنترل پنل xampp اجرا خواهد شد که در مرحله بعد مشاهده می کنید.

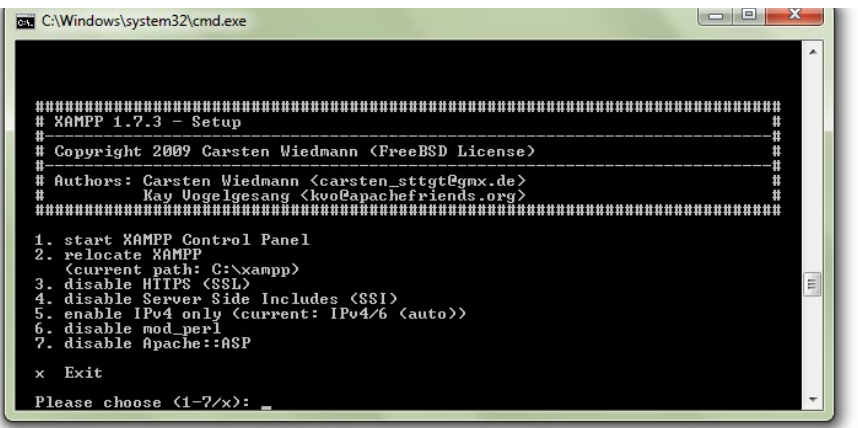

پس از اتمام فرآیند نصب Xampp مطابق تصویر مشاهده می کنید که کنترل برنامه xampp اجرا شد. در این مرحله اگر پیغامی نمایش داده شد بر روی دکمه ok کلیک نمایید.

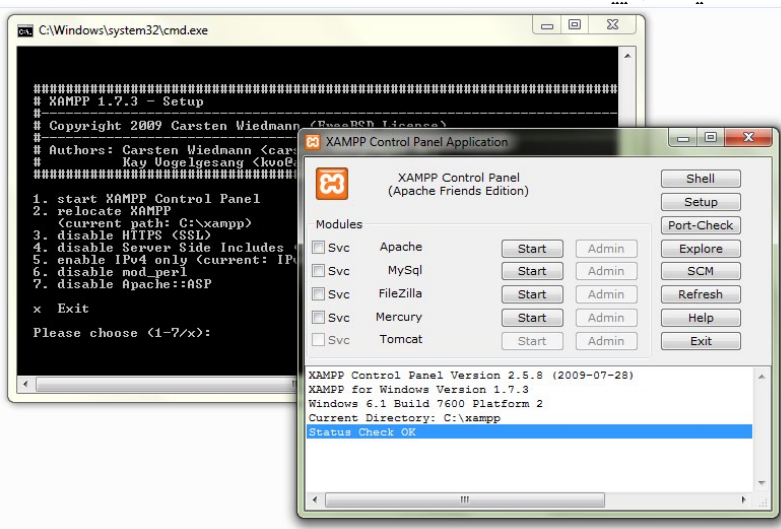

اکنون باید تیک دو گزینه Apache و MySql را فعال کرده و دو دکمه start که در تصویر مشخص شده است را کلیک نمایید تا سرویسهای مورد نظر فعال شوند.

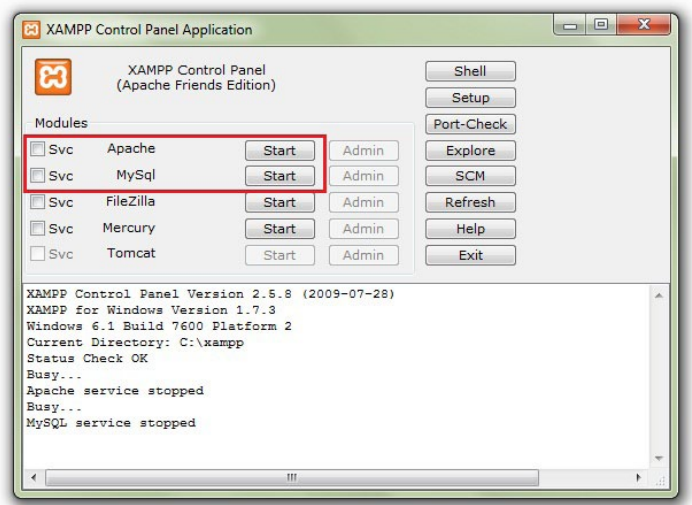

**[جهت تهیه نسخه کامل این کتاب به سایت محمد بدلی مراجعه نمایید](http://mohammadbadali.com/) com.MohammadBadali**

 $\mathcal{F}$ 

در صورتی که کلیه مراحل به درستی اجرا شده باشد و مشکلی در اجرای برنامه xampp نباشد باید هر دو گزینه Apache و MySql به وضعیت Running تغییر پیدا کنند. همانطور که مشاهده میکنید سرویس Apache و MySQL اجرا شده است. Apache از پورت ۸۰ و MySQL از پورت ۳۳۰۶ استفاده می کند. همانند شکل زیر:

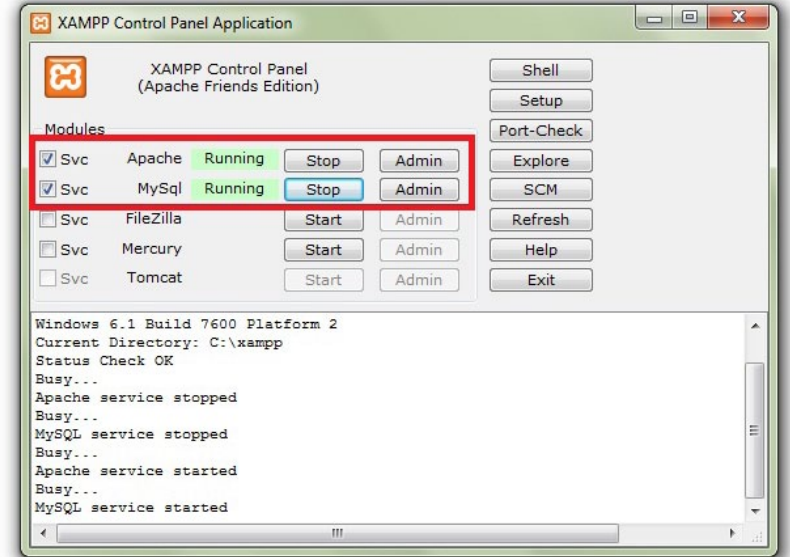

با Running شدن گزینه های Apache و MySql می توانید اطمینان حاصل کنید که همه چیز برای شروع کار طراحی سایت مبتنی بر جومال آماده است. برای آزمایش این موضوع که لوکال سرور شما به درستی کار می کند و فعال شده است پنجره مرورگر خود را باز کنید(ترجیحا از مرورگر فایرفاکس استفاده کنید) و در نوار آدرس آن عبارت http://localhost را تایپ نمایید. با فشردن کلید Enter باید پنجره مرورگر شما صفحه ورود به xampp را نمایش دهد.

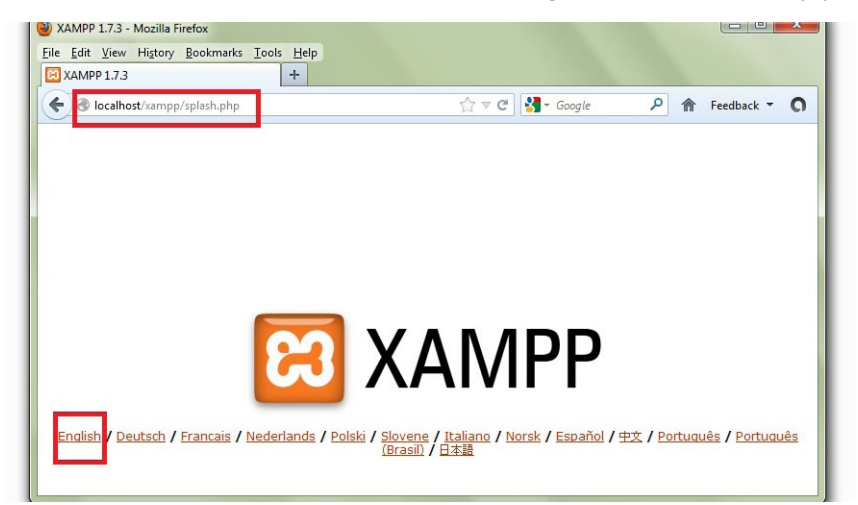

اکنون رایانه شخصی شما دارای یک لوکال سرور می باشد که امکان طراحی وب سایت مبتنی بر جومال کامال بر روی آن فراهم است. حال زبان انگلیسی را انتخاب نمایید. شکل 12

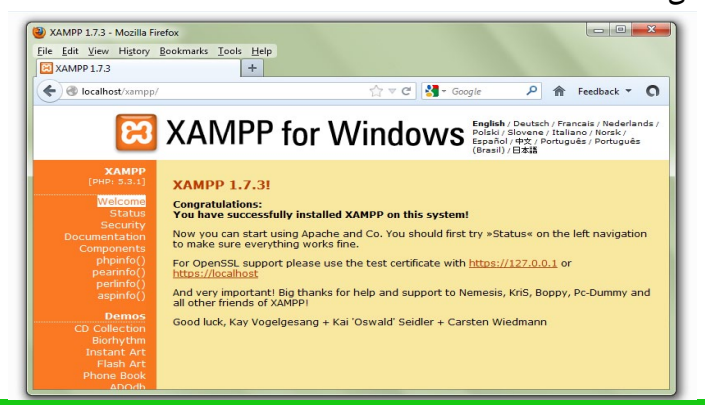

**[جهت تهیه نسخه کامل این کتاب به سایت محمد بدلی مراجعه نمایید](http://mohammadbadali.com/) com.MohammadBadali**

 $47$ 

همچنین آیکن برنامه xampp نیز بر روی دسکتاپ شما ایجاد شده است که می توانید برای اجرای برنامه از آن استفاده کنید.

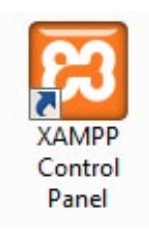

#### **رفع اشکاالت xampp:**

```
در صورتی که در مرحله آخر گزینه Apache به وضعیت Running تغییر نکند باید تغییراتی را که به آنها اشاره می کنم انجام دهید.
                                                                  فایل httpd.conf را از مسیر زیر پیدا کنید:
                                                                            C:\xampp\apache\conf
                          با برنامه ای مانند Notepad فایل مورد اشاره را باز کنید و در آن به دنبال کد زیر بگردید:
```
کد: Listen $\wedge$ . در این کد بجای عدد 80 مقدار 8080 را درج نمایید. مجدد در همان فایل به دنبال کد زیر بگردید:

کد:

ServerName localhost :  $\lambda$ . در این کد نیز بجای عدد 80 مقدار 8080 را درج نمایید.

فایل httpd.conf را ذخیره نمایید و خارج شوید. اکنون مجدد برنامه XAMPP را اجرا و اینبار باید گزینه Apache شما به وضعیت Running تغییر پیدا کند.

**نکته :** بعد از تغییری که در فایل conf.httpd اعمال کردید در نوار آدرس مرورگر خود بجای localhost://http باید تایپ کنید :8080localhost://http تا صفحه نمایش داده شده در شکل 12 را مشاهده نمایید.

در قسمت قبل یاد گرفتید که چگونه برنامه xampp را نصب نمایید تا یک محیط مناسب برای طراحی وب سایت مبتنی بر جومال ایجاد کنید. توجه نمایید که عالوه بر برنامه xampp برنامه های دیگری نیز موجود هستند که می توانند همانند xampp امکان ساخت لوکال سرور آپاچی را در محیط ویندوز برای شما فراهم کنند. من xampp را پیشنهاد می کنم.

#### **برخی از این برنامه ها عبارتند از:**

**WAMP LAMP MAMP**

 $\tau\tau$ 

#### **نصب جومال روی کامپیوتر شخصی)نصب لوکال(**

حال قصد داریم تا سیستم مدیریت محتوای جومال را بر روی کامپیوتر خود نصب کنیم. پس از نصب xampp وارد مسیری شوید که xampp را در آن شاخه نصب کرده اید و وارد فلدر htdocs شوید.  $C:\xanpp\htdd$ 

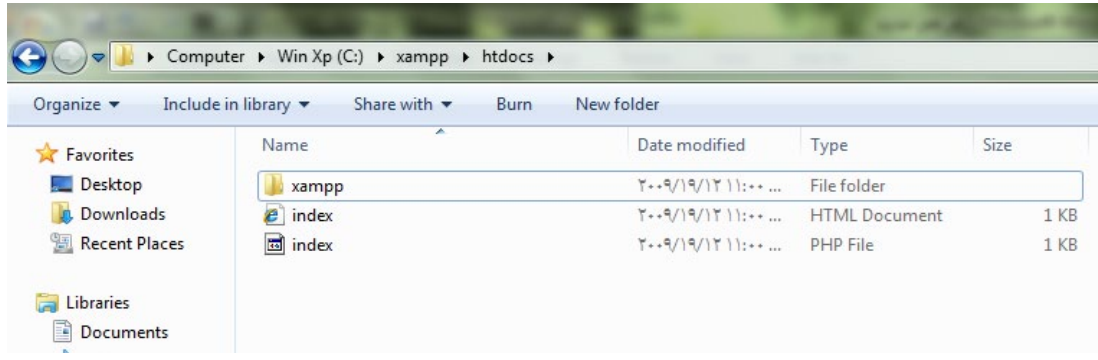

اگر به پوشه xampp که در مرحله قبل نصب کرده اید بروید و محتویات آن را نگاه کنید، یک پوشه به نام htdocs را مشاهده خواهید کرد. از آنجایی که ما به صورت پیش فرض برنامه xampp را در درایو C نصب کردیم لذا در صورتی که به مسیر :/c xampp بروید پوشه htdocs را خواهید دید. این پوشه اصلی ترین پوشه ما و در واقع پوشه روت )root )ما خواهد بود. از آنجایی که شما به عنوان یک طراح وب قصد دارید بر روی پروژه های مختلفی کار کنید و احیانا کار طراحی چندین وب سایت را همزمان انجام دهید، باید برای هر پروژه طراحی وب خود یک پوشه مستقل ایجاد کنید.

بنابراین فراموش نکنید که برای هر پروژه خود یک پوشه با نام انگلیسی و بدون استفاده از فضای خالی )space )در داخل پوشه htdocs ایجاد کنید. برای مثال من قصد دارم بر روی 3 پروژه کار کنم و هر کدام وب سایت یک مشتری است، برای اینکار در داخل پوشه htdocs تعداد 3 پوشه ایجاد می کنم با نام های زیر:

company", company', company'

اکنون باید جومال را نصب کرده و اولین پروژه خود را آغاز نماییم. برای شروع کار نسخه کامل جومال 2.5 فارسی را تهیه کنید.)می توانید سیستم مدیریت محتوای جوملا را از سایت ParsianTabligh.ir دانلود کنید) فایل اصلی جومال 2.5 به صورت یک فایل فشرده شده با پسوند zip می باشد. این فایل را دانلود نمایید و درون پوشه پروژه مورد نظر خود کپی کنید. پروژه ای که قصد داریم در این آموزش به صورت تمرینی روی آن کار کنیم یک سایت شرکتی خواهد بود. نام پروژه)نام پوشه پروژه( خود را 1company قرار می دهیم. اولین کاری که باید انجام دهیم این است که طبق گفته های قبلی وارد پوشه htdocs خود شویم و یک پوشه بنام 1company ایجاد کنیم. همانند تصویر زیر:

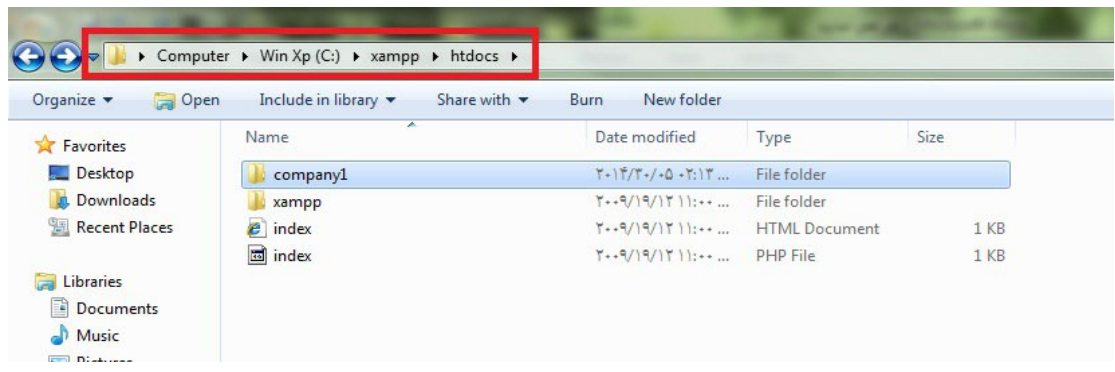

 $\tau$ 

پس از ساخت پوشه پروژه خود باید فایل فشرده جومالی خود را در آن کپی نمایید و از حالت فشرده شده خارج کنید. برای خارج کردن فایل جومال از حالت فشرده نیاز به برنامه winrar یا winzip دارید. در صورتی که برنامه winrar را بر روی سیستم خود نصب کرده اید برای خارج نمون فایل فشرده به حالت عادی ابتدا بر روی فایل جومالی خود کلیک راست نموده و از منوی باز شده گزینه Here Extract را انتخاب کنید.

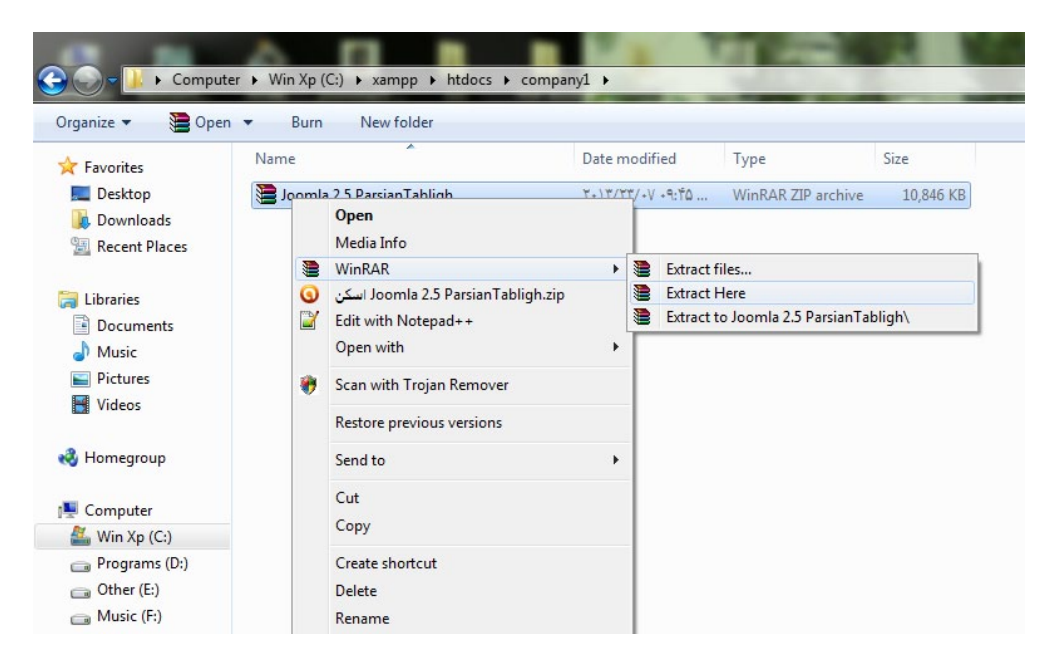

منتظر باشید تا کلیه فایل های جومالی شما از وضعیت فشرده خارج شوند تا در پایان مشابه تصویر زیر، پوشه ها فایل های اصلی جومال را مشاهده نمایید.

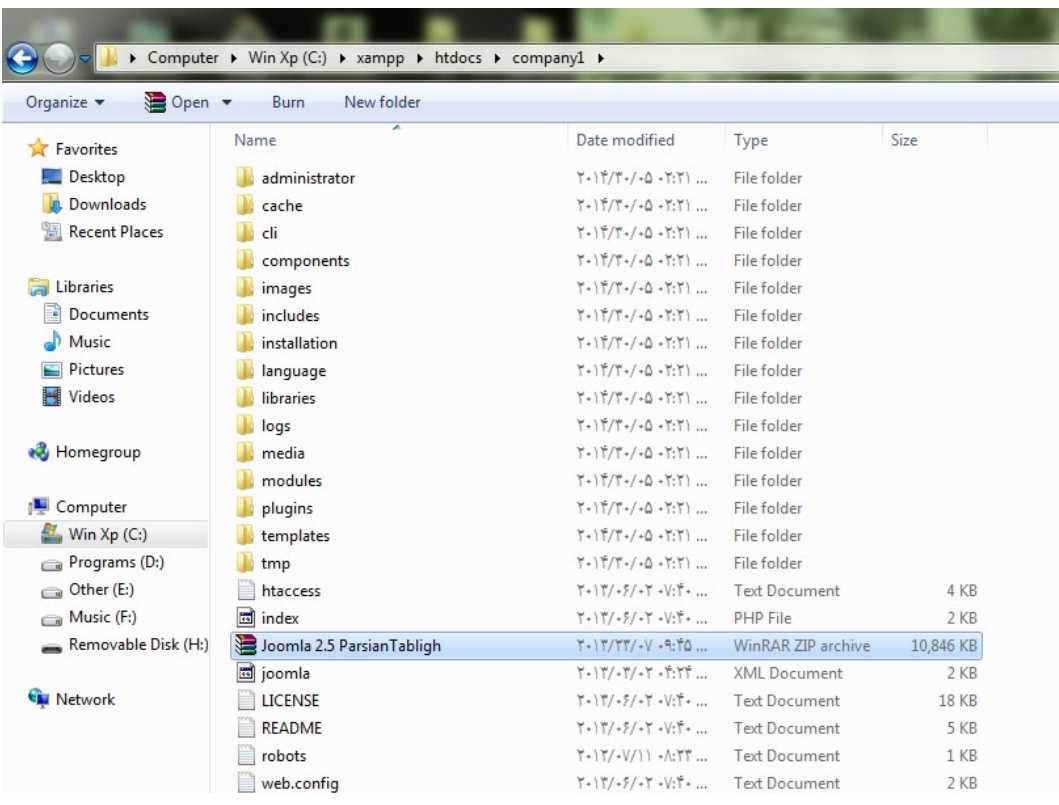

بعد از اکسترکت فایل فشرده جومال، تعدادی فایل و پوشه مشاهده خواهید نمود که به شرح زیر میباشند: ریشه جومال : در ریشه جومال فایل php.index در میان سایر فایلها وجود دارد که جومال با این فایل فراخوانی میشود. administrator : در این پوشه فایلهای مربوط به بخش مدیریت جومال قرار دارد. cache : صفحات به صورت HTML که توسط جومال ایجاد شده و دیگر نیاز نیست اطالعات از پایگاه داده فراخوانی شوند و باعث افزایش سرعت بارگزاری صفحات میگردد. components : در این پوشه کامپوننتهای جومال قرار دارد. images : در این پوشه تصاویر جومال قرار میگیرد. includes : در این پوشه یک سری فایل PHP وجود دارد که برای اجرای الحاقات نسخههای قدیمی استفاده میشود. installation : در این پوشه فایلهای نصب جومال قرار دارد. language : در این پوشه فایلهای زبان جومال قرار دارد. libraries : در این پوشه امکانات و کتابخانههای اصلی جومال قرار دارد. media : در این پوشه فایلهای رسانه ای سایت قرار دارد. modules : در این پوشه ماژولهای جومال قرار دارد. plugins : در این پوشه پالگینهای جومال قرار دارد. templates : در این پوشه قالبهای جومال قرار دارد. tmp : در این پوشه فایلهایی که به صورت موقت ایجاد میشود قرار دارد. برای اینکه نصب جومال آسان باشد، جومال یک نصب کننده تحت وب آماده کرده است تا شما نیازی به پیکربندی جومال به صورت دستی نداشته باشید.

اکنون که فایل های جوملای شما از وضعیت فشرده خارج شدند مرورگر خود را باز کنید. در نوار آدرس مرورگر خود تایپ کنید //http: 1company/localhost و کلید enter را بزنید. همان طور که مشاهده می کنید شما وارد مراحل نصب جومال شدید. تصویر زیر اولین صفحه مربوط به پنجره نصب جومالی شماست:

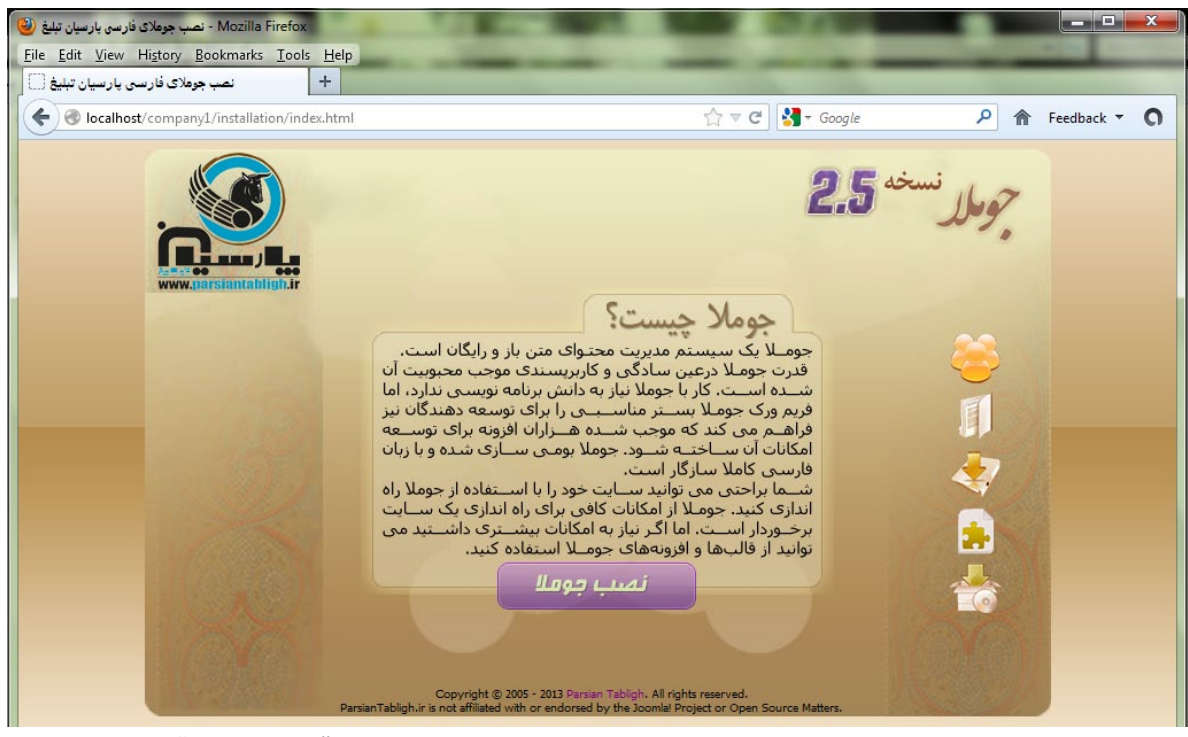

در این پنجره شما اطالعاتی در خصوص جومال را مشاهده می کنید. بر روی گزینه " نصب جومال" کلیک کنید.

 $54$ 

-1 نصب جومال شامل 7 مرحله می باشد. در انتهای این 7 مرحله شما سیستم مدیریت محتوای جومالی خود را نصب کرده اید. در مرحله اول از نصب جومال که مرحله ی انتخاب زبان است، زبان Persian( پارسی( را برای فارسی شدن جومال انتخاب کنید بعد روی دکمه ادامه کلیک نمایید

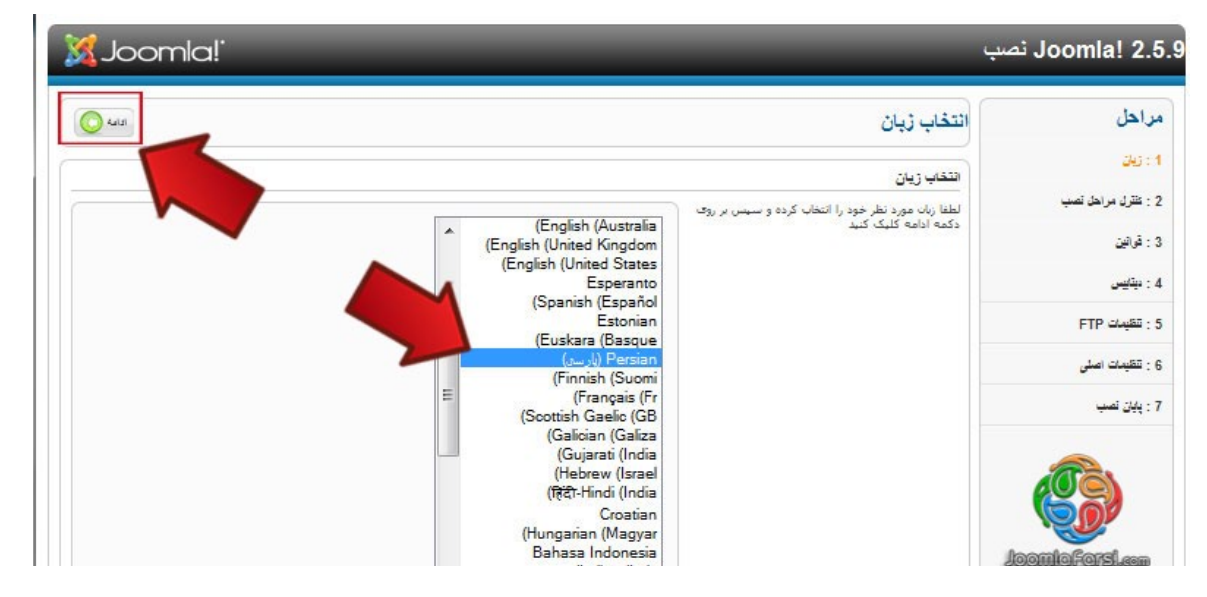

-2 در مرحله دوم نصب، که مرحله ی کنترل مراحل نصب می باشد اطالعات مبتنی بر پی اچ پی نمایش داده می شود که برای نصب باید تمام گزینه های آن پشتیبانی شوند. در صورتی که هر یک از گزینه ها با خیر نمایش داده شوند، ممکن است برای نصب و استفاده از جومال به مشکل بر بخورید این تنظیمات تعیین می کند که آیا PHP شما تطابق کامل با جومال دارند یا نه. هرچند، جومال! بر این عملیات ناظر بوده و تنظیمات مورد نیاز برای تطابق را انجام میدهد با کلیک روی ادامه به مرحله ی بعدی بروید .

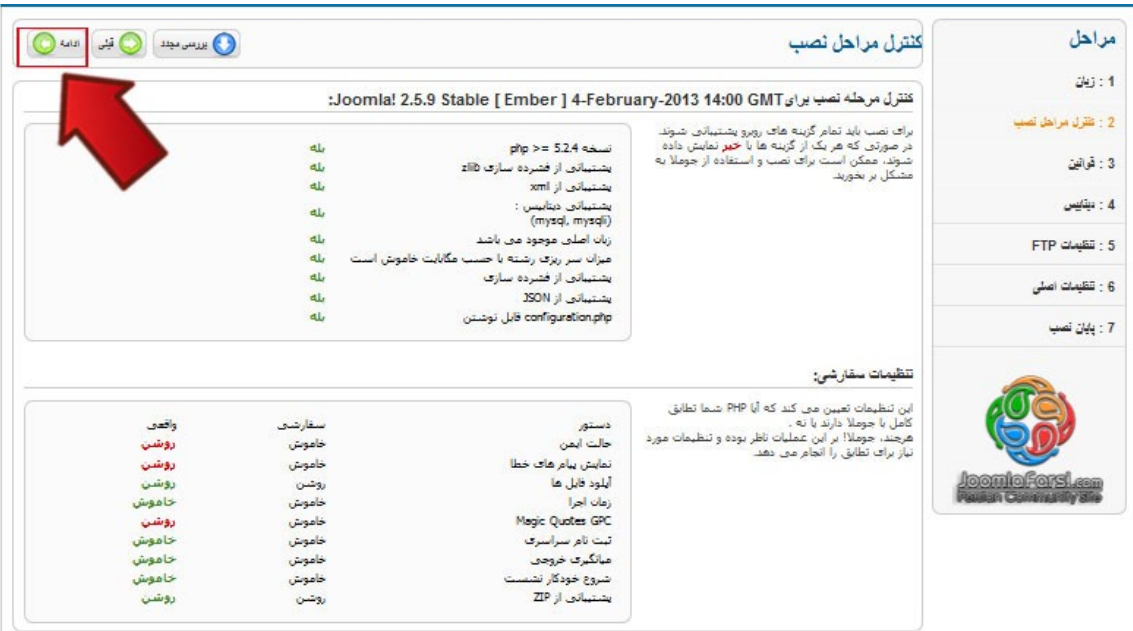

-3 مرحله سوم نیز توضیحاتی کلی در خصوص مجوز استفاده از سیستم مدیریت محتوای جومال در اختیار شما قرار گرفته است. این مرحله را نیز با کلیک نمودن بر روی گزینه "ادامه" در باالی صفحه رد کنید و وارد مرحله بعدی شوید.

 $\forall x$ 

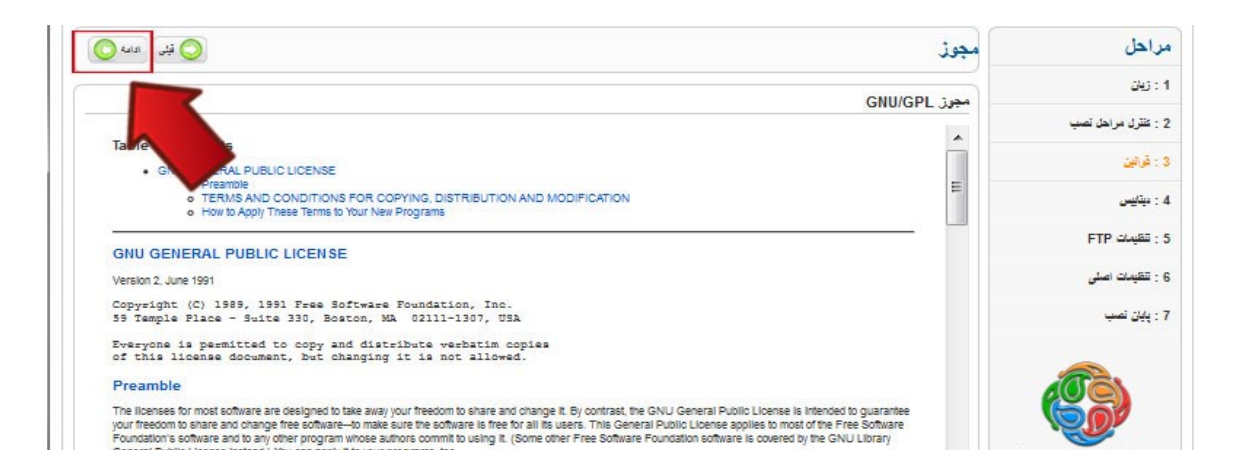

-4 مرحله چهارم حساس ترین و مهمترین بخش عملیات نصب جومال می باشد. این مرحله شامل تنظیمات اتصال می باشد، که اطلاعات لازم برای ایجاد این پایگاه داده را نمایش می دهد. جومال! مدیریت محتوایی است که تمامی داده و اطالعاتش را در بانک اطالعاتی ذخیره می کند. در این قسمت اطالعات مربوط به پایگاه داده را وارد کنید در قسمت نام هاست عبارت host local در قسمت مربوط به نام کاربری و رمز عبور و نام دیتابیس اطالعاتی را که از قبل ایجاد کرده اید وارد نمایید.

نوع دیتابیس را MySQLi قرار دهید نام هاست را localhost قرار دهید نام کاربری را root قرار دهید رمز عبور را چیزی وارد نکنید و خالی بگزارید نام دیتابیس را ترجیحا همنام پروژه خود تعیین می کنیم که ما در اینجا 1company قرار دادیم. شما می توانید هر نامی را وارد کنید ولی از بکارگیری حروف فارسی، فاصله، حروف نامعتبر و... خودداری کنید. پیشوند جداول به صورت اتوماتیک تکمیل شده که آن را تغییر ندهید تا مقدار پیشفرض باشد.

#### **نکته:**

 $\mathsf{r}_\mathsf{A}$ 

ً در لوکال هاست نیاز به تعریف نام کاربری و رمز عبور برای پایگاه داده نیست و معموال از نام کاربری root و بدون رمز عبور استفاده میشود. اما این امکان وجود دارد تا در صورتیکه که تمایل دارید نام کاربری و رمز عبور اختصاصی برای بانک اطالعاتی تعریف کنید که آموزش این مبحث از موضوع کتاب خارج است.

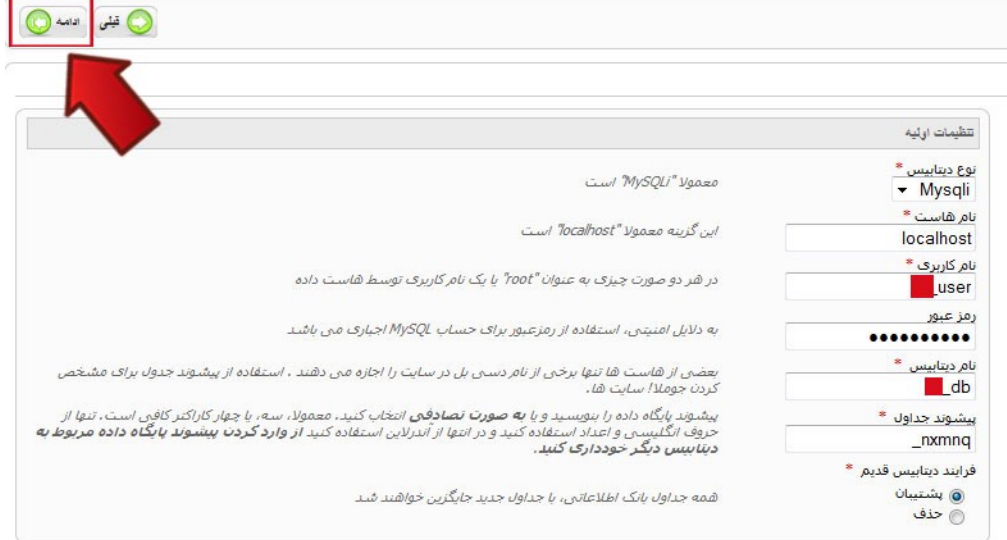

اکنون در باالی صفحه بر روی گزینه "ادامه" کلیک کنید تا وارد مرحله بعدی شوید.

-5در مرحله پنجم تنظیماتی را مشاهده می کنید که به آن تنظیمات ftp گفته می شود. در حال حاضر دیگر از این تنظیمات استفاده نمی شود. این مرحله را نیز بدون اینکه تغییری ایجاد کنید رد کنید و با کلیک بر روی گزینه "ادامه" به مرحله بعد وارد شوید. مرحله ی پنجم که مربوط به تنظیمات FTP می باشد به صورت اختیاری است و بسیاری از کاربران می توانند این مرحله را انجام نداده و ادامه نصب را انجام دهند .

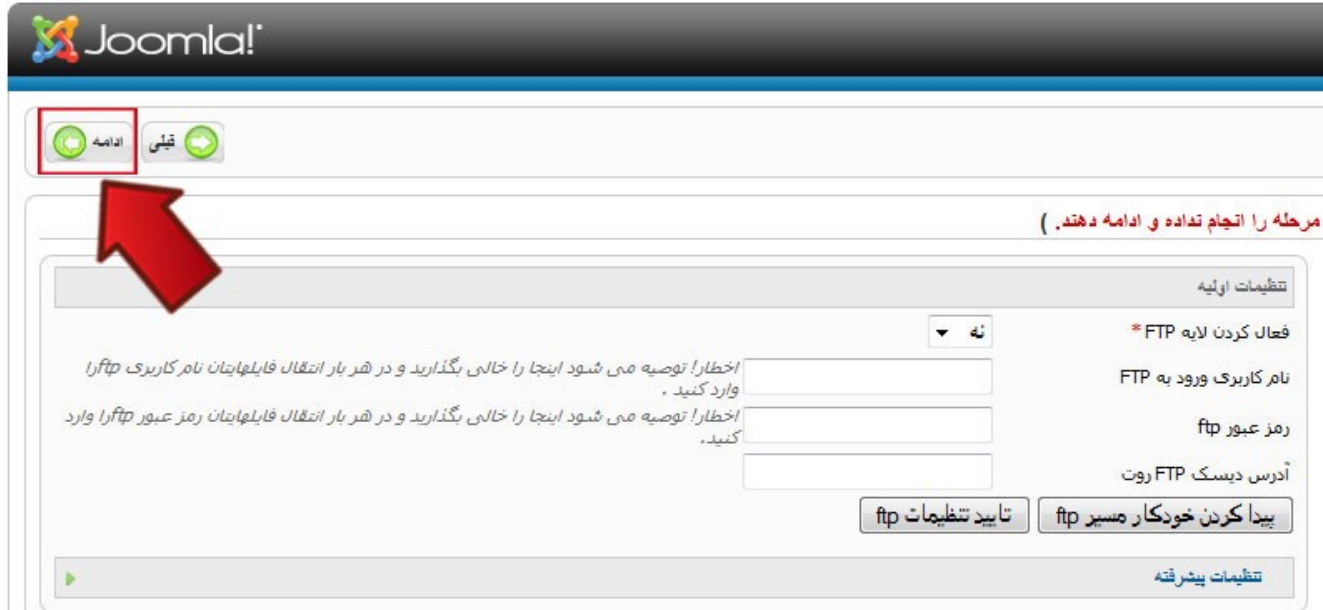

-6 در این مرحله اطالعات عمومی سایت خود و همچنین نام کاربری مدیر سایت را وارد می کنید. گزینه های موجود در این پنجره را طبق توضیحات زیر وارد نمایید:

نام سایت: نام سایت خود را در این کادر وارد می کنید. مثال "وب سایت محمد بدلی" ایمیل شما: در این کادر آدرس ایمیل خود را وارد نمایید.)ایمیل مدیر سایت( نام کاربری مدیر: در این کادر نام کاربری مدیر سایت را وارد نمایید. این نام به صورت پیشفرض admin می باشد که ما نیز همین نام را قرار خواهیم داد.(دقت کنید در حالت نصب آنلاین جوملا از نام های کاربری سخت تر و مطمئن تری استفاده کنید) رمز عبور مدیر: رمز عبوری که مربوط به مدیر سایت است را در این قسمت وارد نمایید. با استفاده از نام کاربری و رمز عبور تعریف شده

می توانید به بخش مدیریت وارد شوید لذا فراموش نکنید چه نام و رمز عبوری را تعریف می کنید!)این اطالعات را در یک فایل متنی ذخیره کنید(

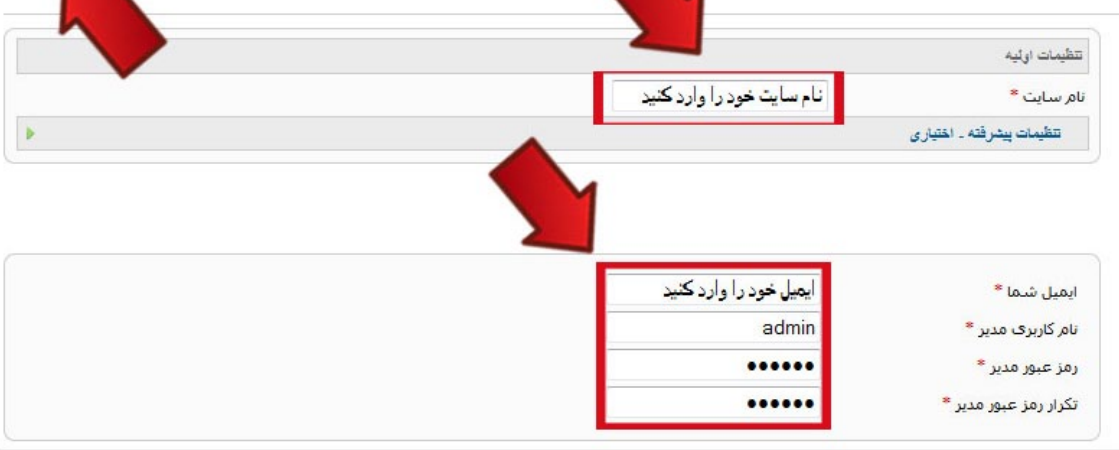

۳۹

-7 اکنون وارد مرحله آخر شده اید. در این مرحله پیامی مبنی بر موفقیت آمیز بودن نصب جومال را مشاهده می کنید. پس از نصب جومال باید پوشه installation را که در پوشه پروژه ما یعنی 1company قرار دارد را حذف کنید. این کار به صورت خودکار در مرحله 7 قابل انجام است و تنها کافیست که بر روی دکمه "حذف پوشه نصب جومال" کلیک نمایید. لذا بر روی این دکمه کلیک کنید تا نصب جومال به اتمام برسد. سپس با کلیک بر روی گزینه مدیر در گوشه باال سمت چپ می توانید وارد صفحه مدیریت شوید.

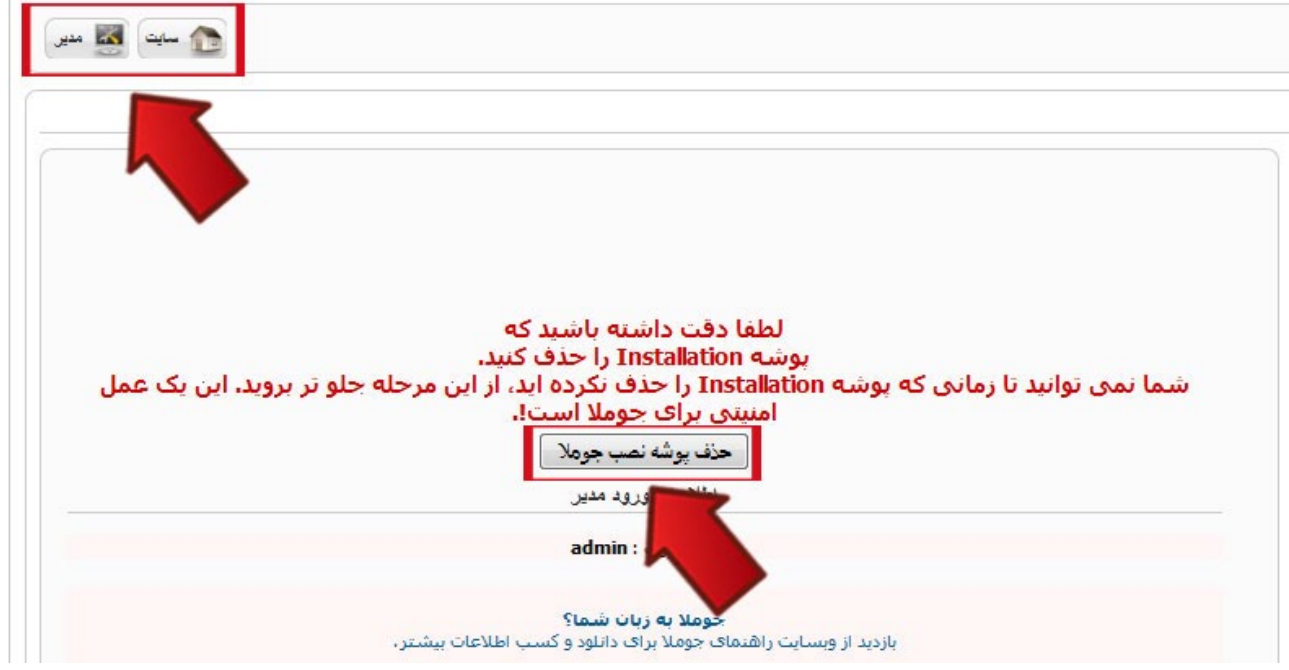

#### **ورود به بخش مدیریت سایت**

، ع

در بخش قبلی آموختید که چگونه 7 مرحله نصب جومال را انجام دهید تا جومالی خود را نصب کنید. اکنون وقت آن است که نگاهی به اولین جومالی نصب شده خود تحت نام "وب سایت محمد بدلی" بیاندازید!

> برای ورود به بخش مدیریت جومالی خود در نوار آدرس مرورگرتان تایپ کنید: http://localhost/ administrator/company\

با قرار دادن کلمه administrator در انتهای آدرس پروژه خودمان وارد محیط مدیریت جومالی خود می شویم. طبق تصویر زیر در پنجره مدیریت ابتدا از شما نام کاربری و رمز عبور درخواست می شود:

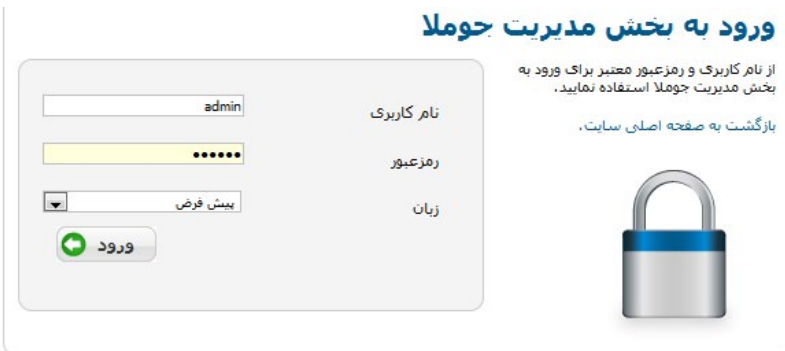

Joomla!@ یک نرم افزار رایگان تحت مجوز GNU General Public می باشد. ترجمه شده توسط محمد حسین بدلی از تیم طراحی وب سایت پارسیان تبلیغ نام کاربری و رمز عبوری که در مرحله 6 تعریف کرده بودید را وارد نمایید و سپس بر روی دکمه "ورود" کلیک کنید. در صورت صحیح بودن نام کاربری و رمز عبور وارد محیط کنترل پنل جومالی خود می شود! تصویر زیر محیط مدیریت جومالی شما می باشد:

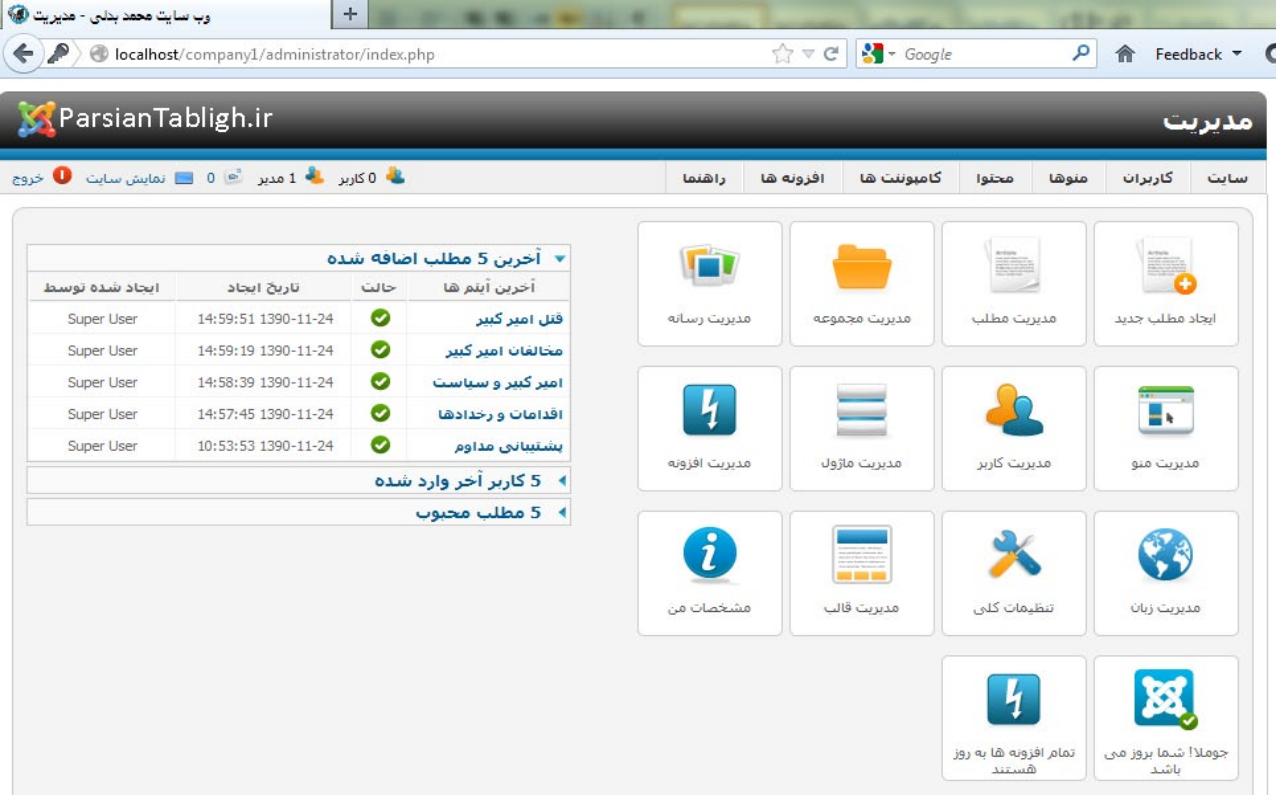

هم اکنون همه چیز برای شما آماده است تا اولین پروژه طراحی سایت خود را تحت نام "وب سایت محمد بدلی" با استفاده از سیستم مدیریت محتوای جومال راه اندازی کنید.

#### **نصب جومال بر روی هاست در حالت اتصال به اینترنت**

دومین روش در نصب سیستم مدیریت محتوای جومال، نصب بر روی Cpanel یا هاست متصل به اینترنت است. در صورتی که هدف ما طراحی وب سایت برای خودمان است و تنها می خواهیم وب سایت شخصی خودمان را طراحی کنیم و قصد نداریم به عنوان طراح سایت پروژه های مختلفی را برای مشتریان طراحی کنیم، می توانیم به صورت مستقیم سیستم مدیریت محتوای جومال را در هاست خود نصب کنیم.

در این روش پس از اتصال به اینترنت ابتدا وارد هاست خود شده و اقدام به ایجاد یک پایگاه داده (Data base) می نماییم تا تمامی اطالعات وب سایت ما در داخل آن ذخیره شود.

آدرس :2082com.YourDomain.www://http را در مرورگر خود وارد کنید. همچنین در هاست های لینوکس این لینک می تواند به شکل مقابل هم باشد که هر دو صحیح است. http://www.YourDomain.com/cpanel که بجای YourDomain باید نام دامنه خود را وارد نمایید.

:2082 نام پورت اتصال دهنده به هاست است که ممکن است با توجه به شرکت ارائه دهنده هاست این عدد متفاوت باشد.)معموال در هاست های لینوکس این عدد شماره پورت مورد نظر است(

YourDomain: نام دامنه شماست.

این اطالعات را شرکت ارائه دهنده هاست در اختیار شما قرار خواهد داد.

با استفاده از نام کاربری و رمز عبوری که شرکت ارائه دهنده هاست در اختیار شما قرار می دهد وارد پنل مدیریتی هاست خود شوید.

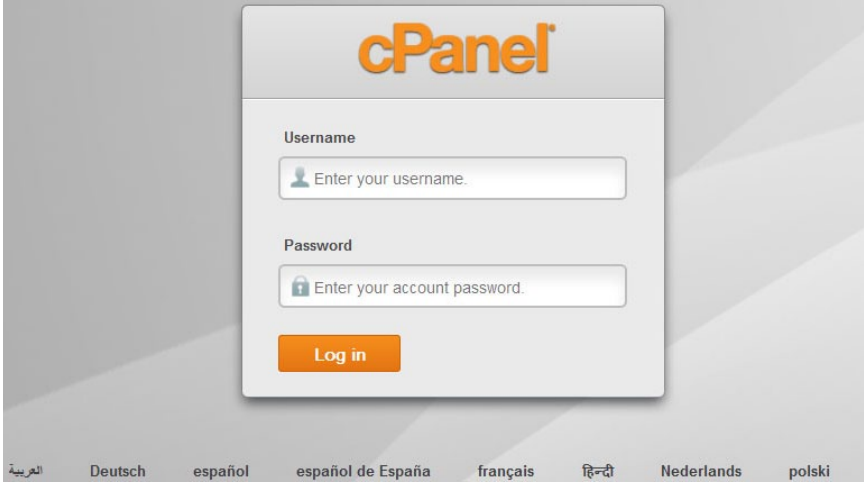

پس از وارد شدن به صفحه اصلی کنترل پنل هاست )Cpanel )بر روی Databases MySQL کلیک نمایید.

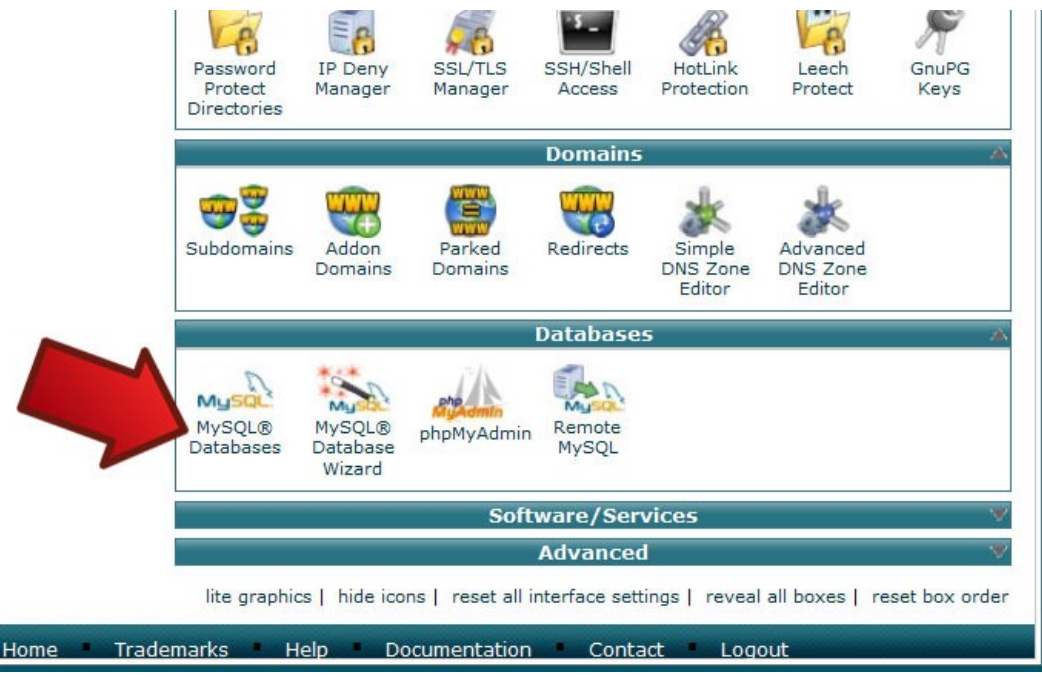

برای ایجاد دیتابیس نام دیتابیس جدید را در فیلد Database New وارد کنید و روی گزینه Databases Create کلیک کنید .

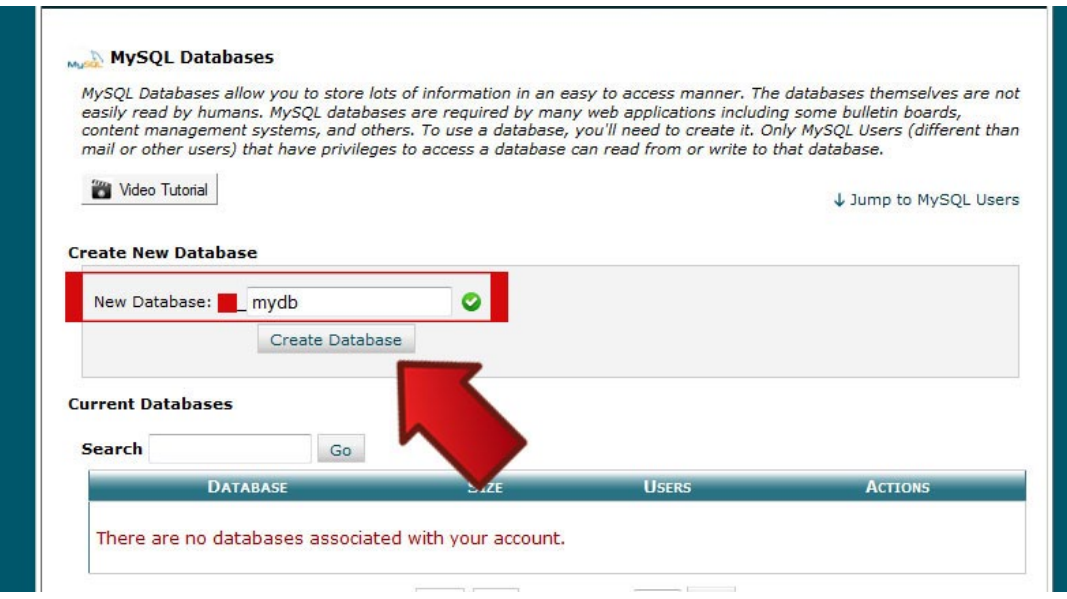

به این ترتیب دیتابیس جدید ساخته شده و به لیست افزوده می شود. در صفحه بعدی با کلیک روی back Go به صفحه قبل بازگردید .

 $54$ 

مرحله ی دوم ایجاد کاربر دیتابیس می باشد که در قسمت MySQL Users - Add New User انجام می شود . در فیلد username نام کاربر بانک اطالعاتی را وارد کنید .

در قسمت Password رمز عبور و در قسمت) Again (password تکرار مجدد آن را ثبت کنید و پس از آن روی گزینه create user کلیک کنید .

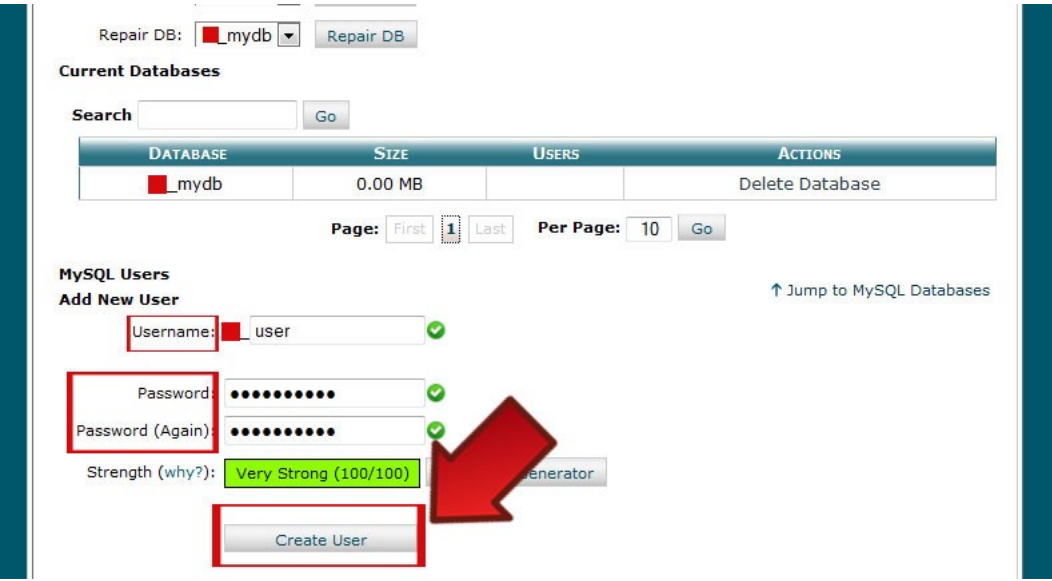

کاربر پایگاه داده ساخته شده با دکمه Back Go به صفحه قبل باز گردید .

به این ترتیب دیتابیس جدید با نام mydb و کاربر دیتابیس با نام user ساخته شد در مرحله ی آخر شما باید کاربر را به دیتابیس پیوند دهید برای این کار نام کاربر را در قسمت user و نام پایگاه داده را در قسمت Databases انتخاب کرده و روی گزینه Add کلیک کنید.

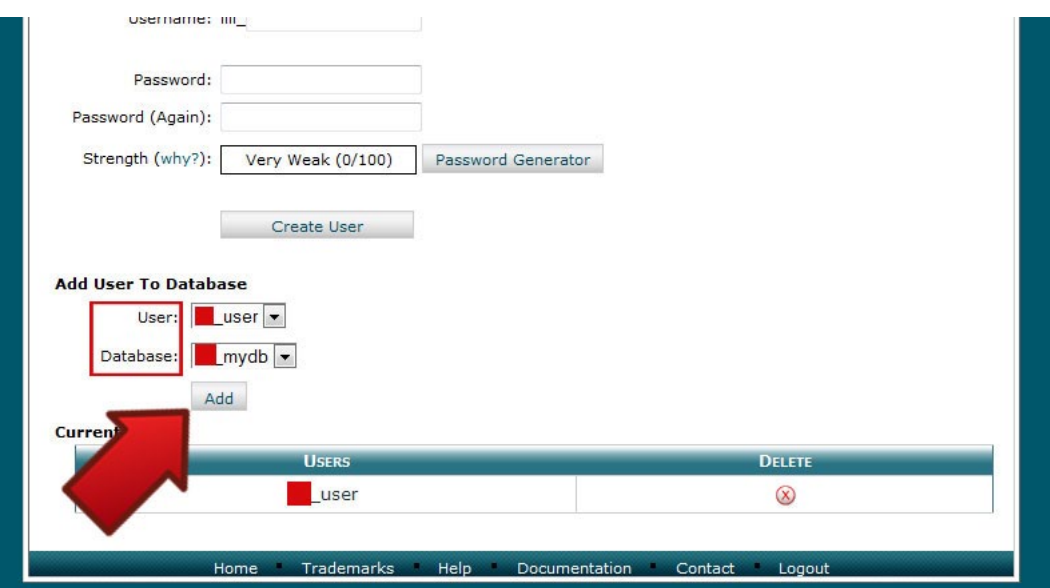

ع ع

با استفاده از گزینه های موجود در جدول می توانید سطح دسترسی کاربر به بانک اطالعاتی را مشخص کنید در باکس ALL PRIVILEGES کلیک کنید تا تمام گزینه ها انتخاب شود سپس روی گزینه change Make کلیک نمایید تا تغییرات ثبت شود .

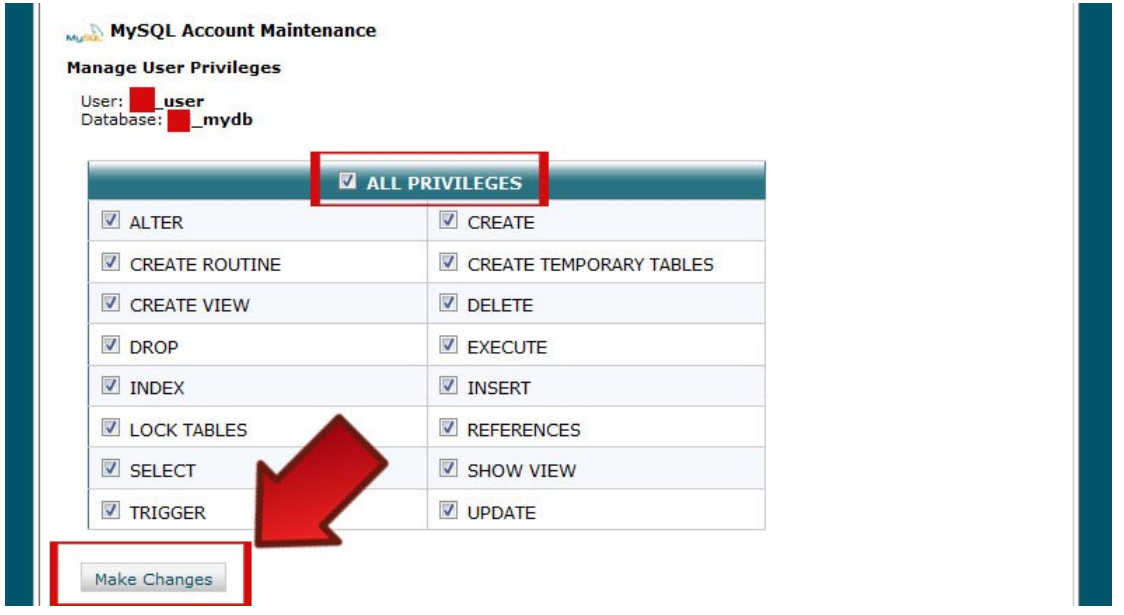

کاربر به دیتابیس افزوده می شود و کار ساخت دیتابیس به پایان می رسد .

**تذکر:** قبل از ایجاد دیتابیس یک فایل متنی ایجاد کنید و تمامی اطالعات ایجاد شده شامل نام دیتابیس، نام کاربری)نام کاربری که ایجاد کرده اید) و رمز عبور را در آن ذخیره نمایید. در مرحله نصب جوملا به این اطلاعات نیاز خواهید داشت. به عنوان مثال به تصویر زیر دقت کنید:

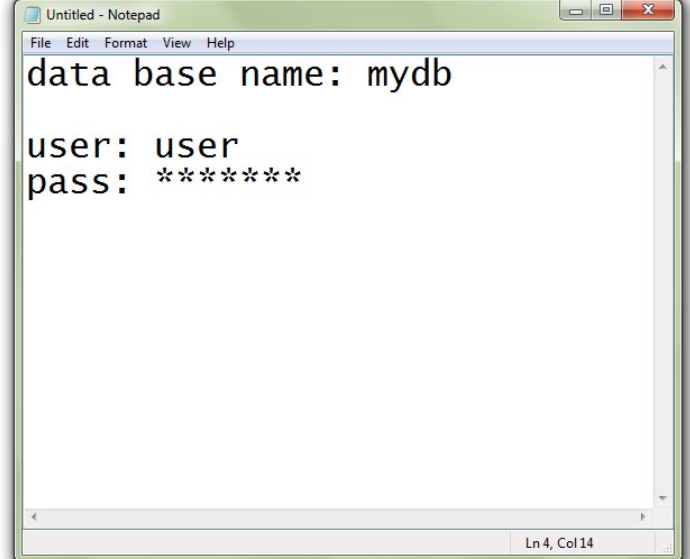

حال باید سیستم مدیریت محتوای جوملا را در هاست آپلود و نصب کنیم. در پنل مدیریت هاست وارد پوشه File Managerمی شویم.

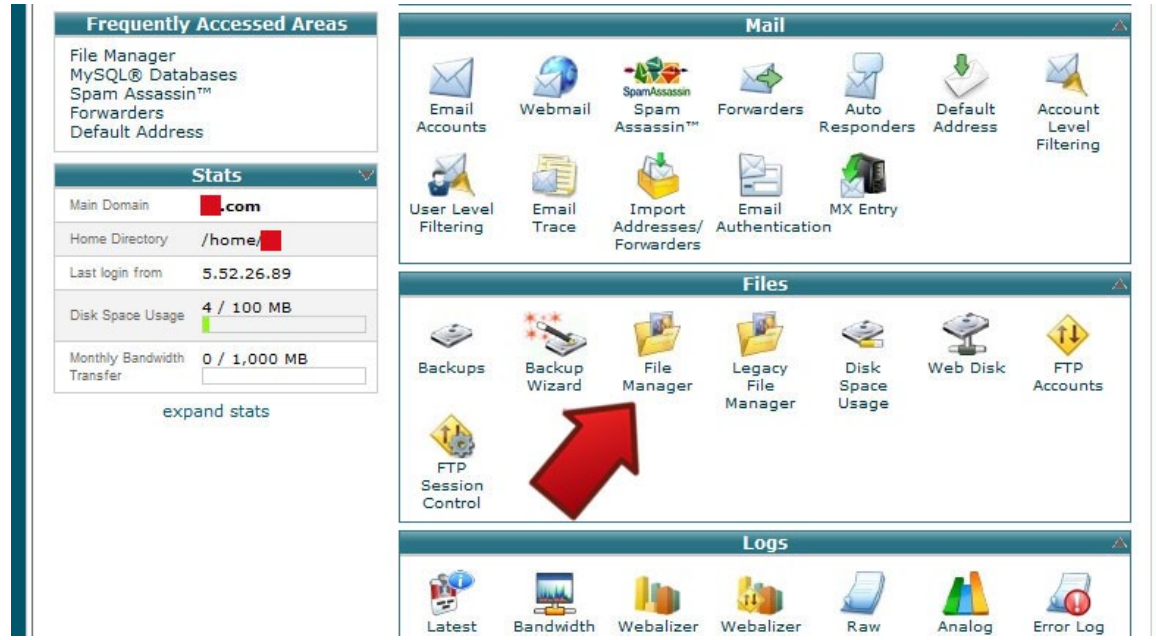

در قسمت manager file وارد پوشه ی html \_public شوید. )این مسیر را مسیر ریشه یا root می گوییم( سپس برای بارگزاری فایل جومال برای نصب روی upload در نوار منوی باال کلیک کنید.

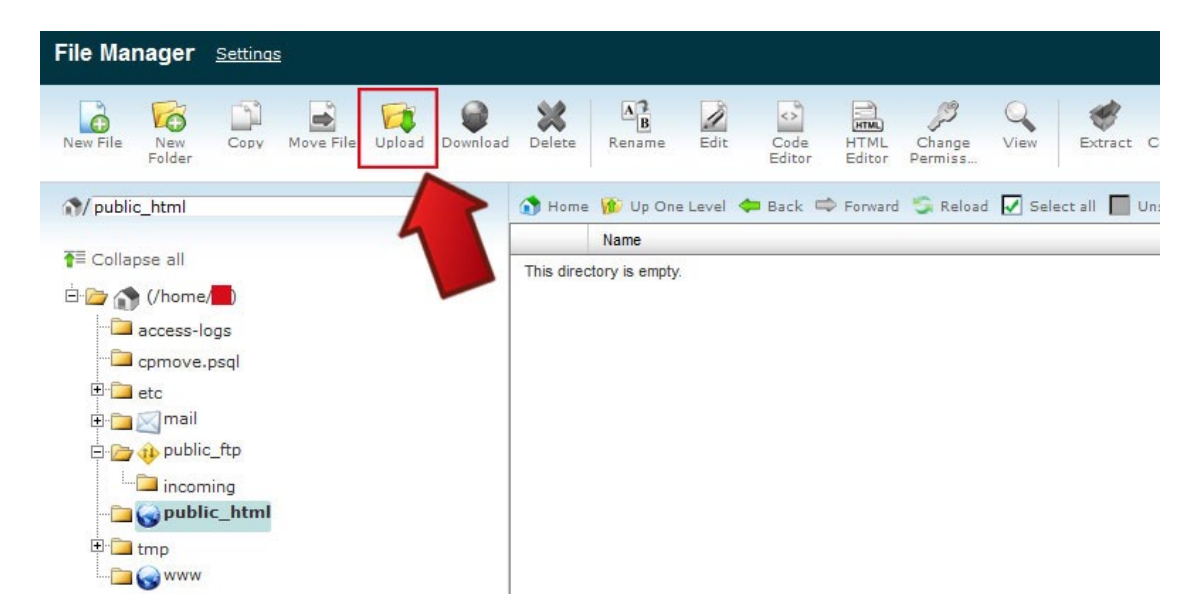

حال با استفاده از دکمه Browse آدرس فایل نصبی سیستم مدیریت محتوای جومال را از کامپیوتر خود انتخاب کنید به این ترتیب فایل شروع به بارگزاری می کند.

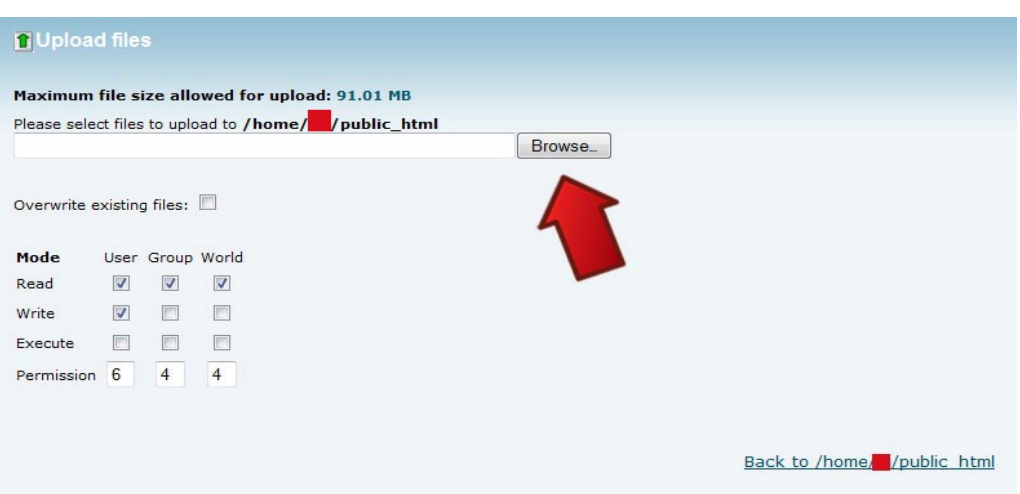

پس از آپلود فایل، نام فایل مورد نظر به لیست محتویات پوشه html\_public اضافه می شود . فایل نصبی را انتخاب کرده و در نوار منو روی گزینه extract کلیک کنید در پنجره ای که باز می شود گزینه files extract را انتخاب کنید به این ترتیب فایل مورد نظر از حالت فشرده خارج شده و آماده نصب می شود.

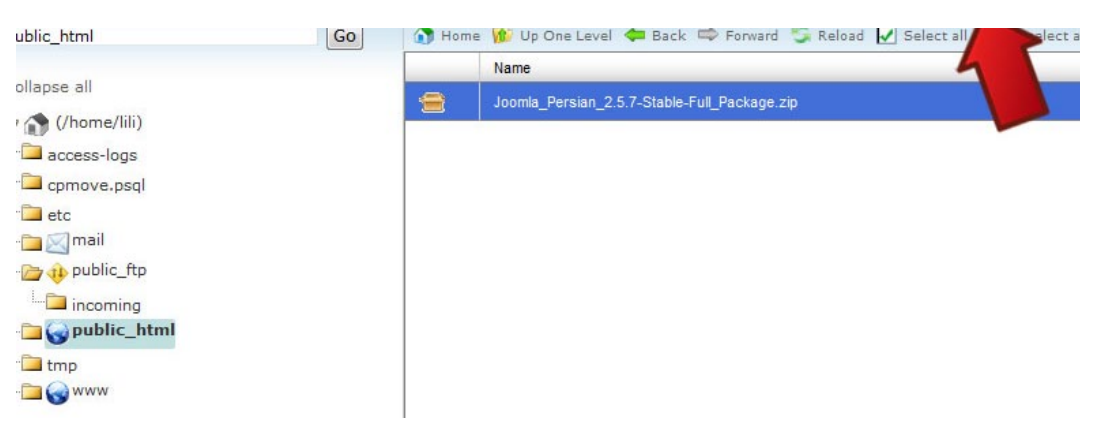

در مرورگر نام دامنه خود را وارد کنید تا بتوانید صفحه شروع نصب جومال را ببینید بر روی گزینه نصب جومال کلیک کنید تا مراحل نصب جومال شروع شود. بقیه مراحل نصب دقیقا همان مراحل نصب جومال در لوکال هاست خواهد بود که قبال آموزش داده شد.

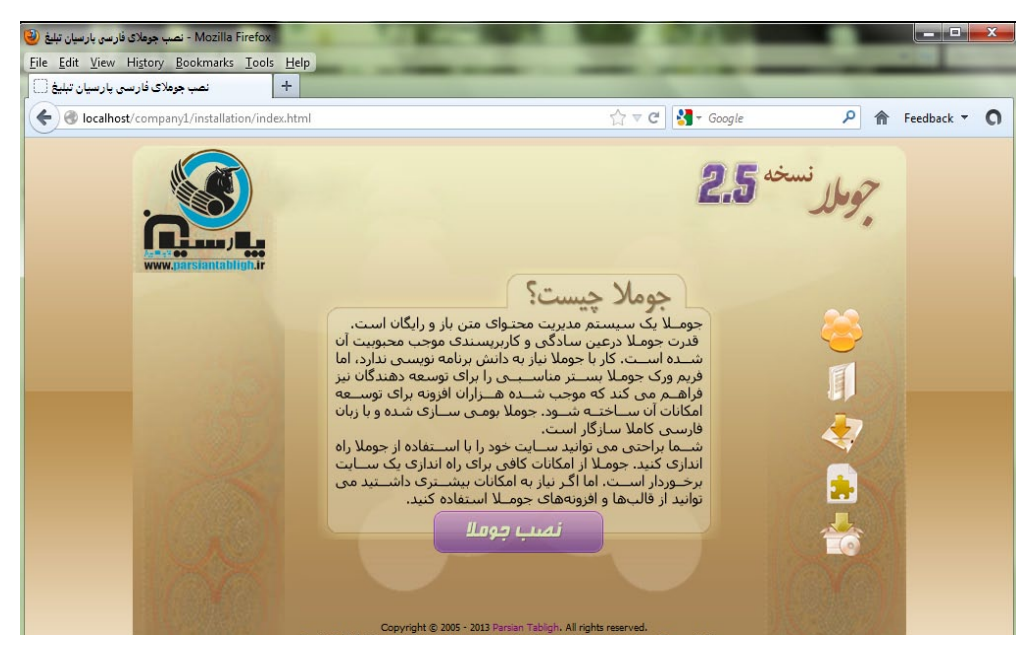

**[جهت تهیه نسخه کامل این کتاب به سایت محمد بدلی مراجعه نمایید](http://mohammadbadali.com/) com.MohammadBadali**

 $5<sup>7</sup>$ 

**تعریف واژه های کلیدی کتاب:**

#### **CMS چیست؟**

نرمافزار مديريت محتوا يا System Management Content برنامهاي است كه بطور كامل از ايجاد، مديريت و بروزرساني يك وبسايت پشتيباني ميكند ، به عبارت سادهتر CMS نرمافزاري است براي توليد وبسايتي حرفهاي.

#### **HTML چیست؟**

عبارت HTML ( اچ تی ام ال ) مخفف Hyper Text Markup Language به معنی زبان نشانه گذاری فوق متن است.

#### **PHP چیست؟**

مخفف واژگان Pages Home Personal به حساب می آید. با گسترش قابلیت ها و موارد استفاده این زبان PHP در معنای Preprocessor Hypertext به كار گرفته شد. عبارت پیش پردازشگر )Preprocessor )بدین معنی است كه PHP اطالعات را قبل از تبدیل به زبان Html پردازش می كند.

#### **CSS چیست؟**

Cascading Style Sheets الگوهای آبشاری یا روی انداز آبشاری سَبْک یا سی اس اس روشی ساده برای نمایش چیدمان و جلوههای تصویری زبانهای نشانهگذاری، با ساختار متن ساده رایانه هستند و درون هرکدام، دستورهایی آبشار مانند و پیدرپی، برای چگونگی نمایش هر صفحه وب افزوده میشود..

#### **JOOMLA چیست؟**

جومال نام یک نرمافزار آزاد و متن باز برای مدیریت محتوای اینترنتی است. جومال به زبان پی اچ پی نوشته شدهاست و از پایگاه داده استفاده میکند. قابلیتهای جومال شامل امکان بارگذاری موقت در حافظه برای بهبود کارایی کچ ایجاد فهرست خودکار، ارسال خبر از طریق پروتکل آر اس اس ارائه ی نسخه قابل چاپ، بخشهای کوتاه خبری، تاالر گفتگو، نظر سنجی، تقویم، جستجوی اینترنت و پشتیبانی از زبانهای متعدد (از جمله فارسی) است. نام جوملا گرفته شده از واژهای در زبان سواحیلی است که به معنی «همه با هم» یا »همگی« است. به جهت شباهت این واژه با واژه جمله در فارسی، ترجمه ی فارسی این برنامه با نام جمله ارائه میشود.

**فصل سوم**

# چگونه برای وب سایت خود قالب های مختلف طراحی کنیم؟

در صورت تمایل به تهیه نسخه کامل این کتاب الکترونیکی به سایت محمد بدلی به نشانی com.MohammadBadali مراجعه کنید.

# Parsian WebDesign.ir تجربه ای متفاوت از طراحی سایت

**[وب سایت هایی که شب ها کار می کنند](http://mohammadbadali.com/) com.MohammadBadali** 

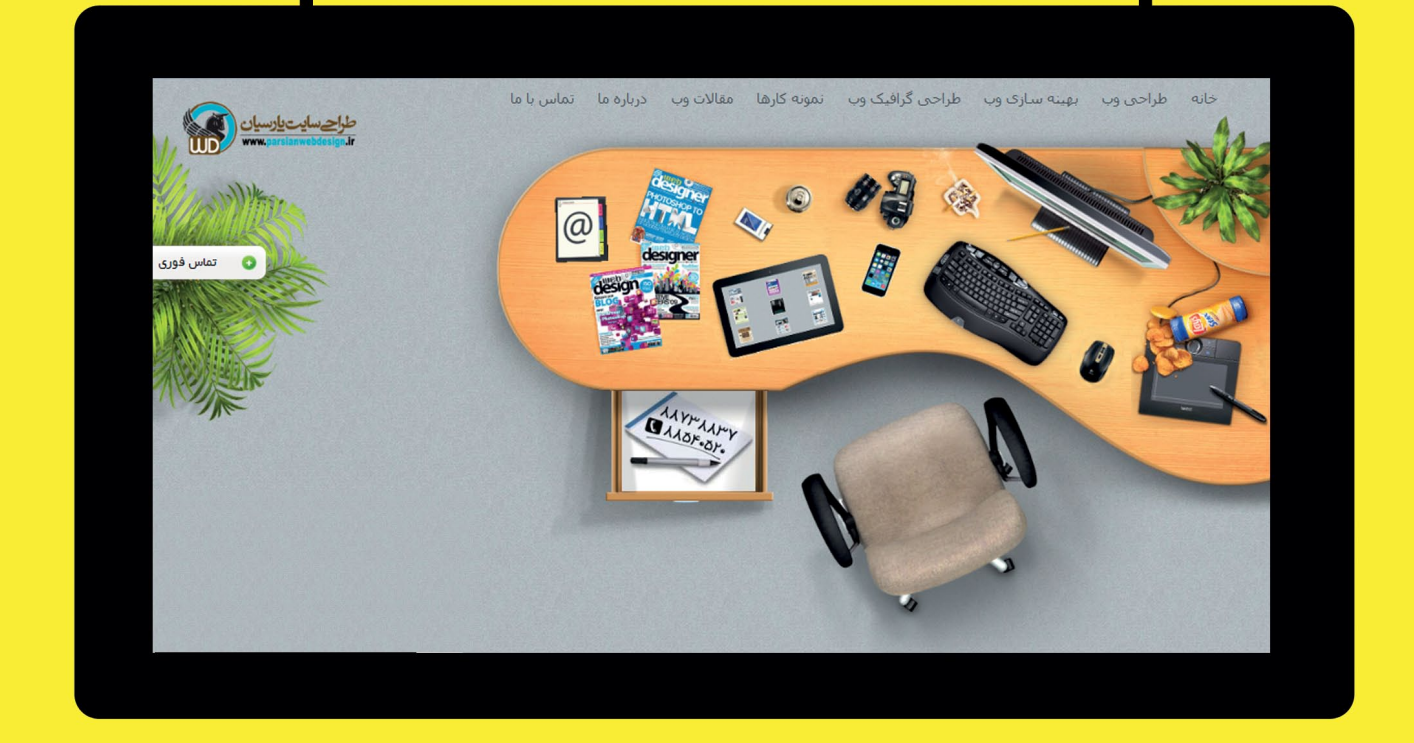

66 ◆ طراحی وب سایت حرفه ای ◆ بهینه سازی وب سایت برای موتورهای جستجو(سئو)  $\Lambda\Lambda\Delta\mathbf{f}\cdot\Delta\mathbf{1}$  $\lambda \lambda \Delta \mathbf{r} \cdot \Delta \mathbf{r}$ . ✔ طراحی گرافیک وب نبلیغات و بازاریابی اینترنتی $\blacktriangledown$ 

info@ParsianWebDesign.ir ایمیل: ParsianWebDesign.ir : وب سايت نشانی: ۚ خ سهروردی شمالی – خ خرمشهر (آپادانا) – خ شهید عربعلی ( نوبخت) – کوچه نهم – پلاک ۸ واحد ۲